**Leica DISTO**™ **D5 The original laser distance meter**

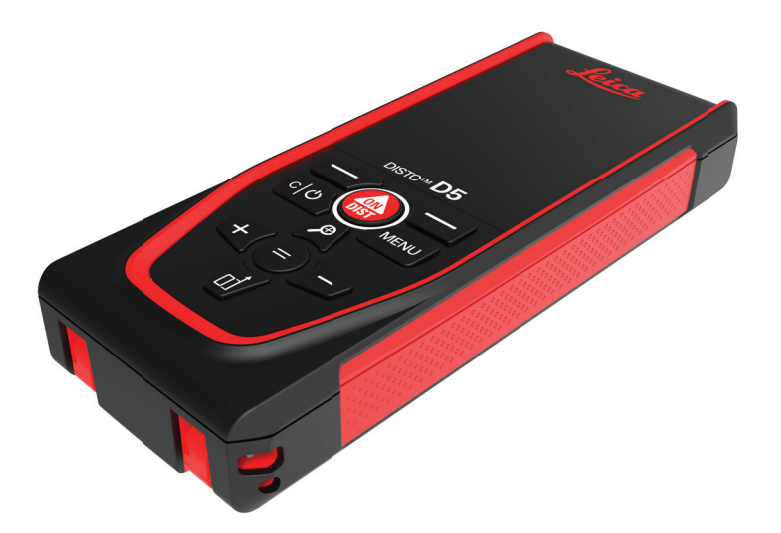

Manuale d'uso **Versione 1.0 Italiano**

- when it has to be right

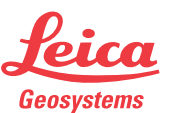

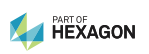

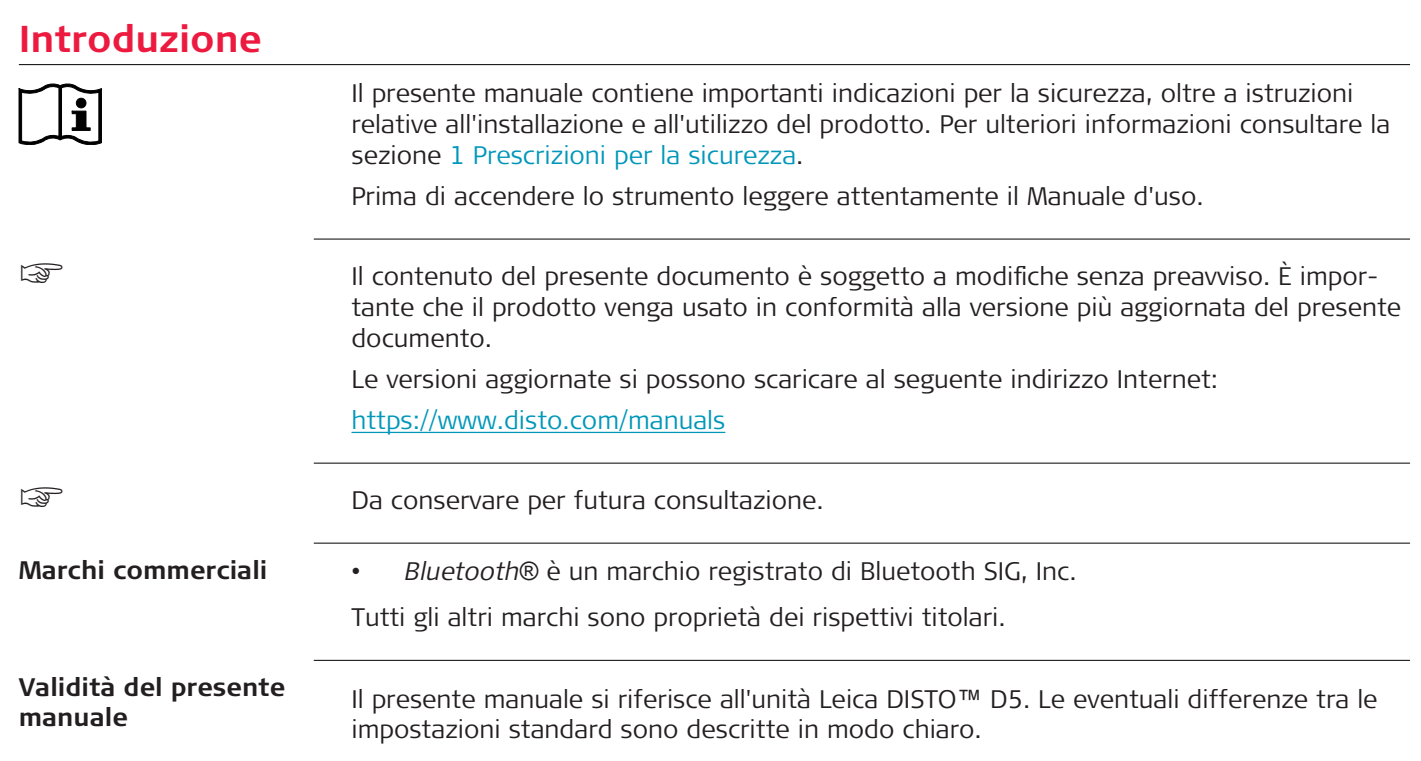

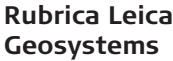

Nell'ultima pagina del presente manuale è riportato l'indirizzo delle sede centrale di Leica Geosystems. L'elenco dei contatti locali è disponibile all'indirizzo [http://leica-geosystems.com/contact-us/sales\\_support](http://leica-geosystems.com/contact-us/sales_support).

# **Indice**

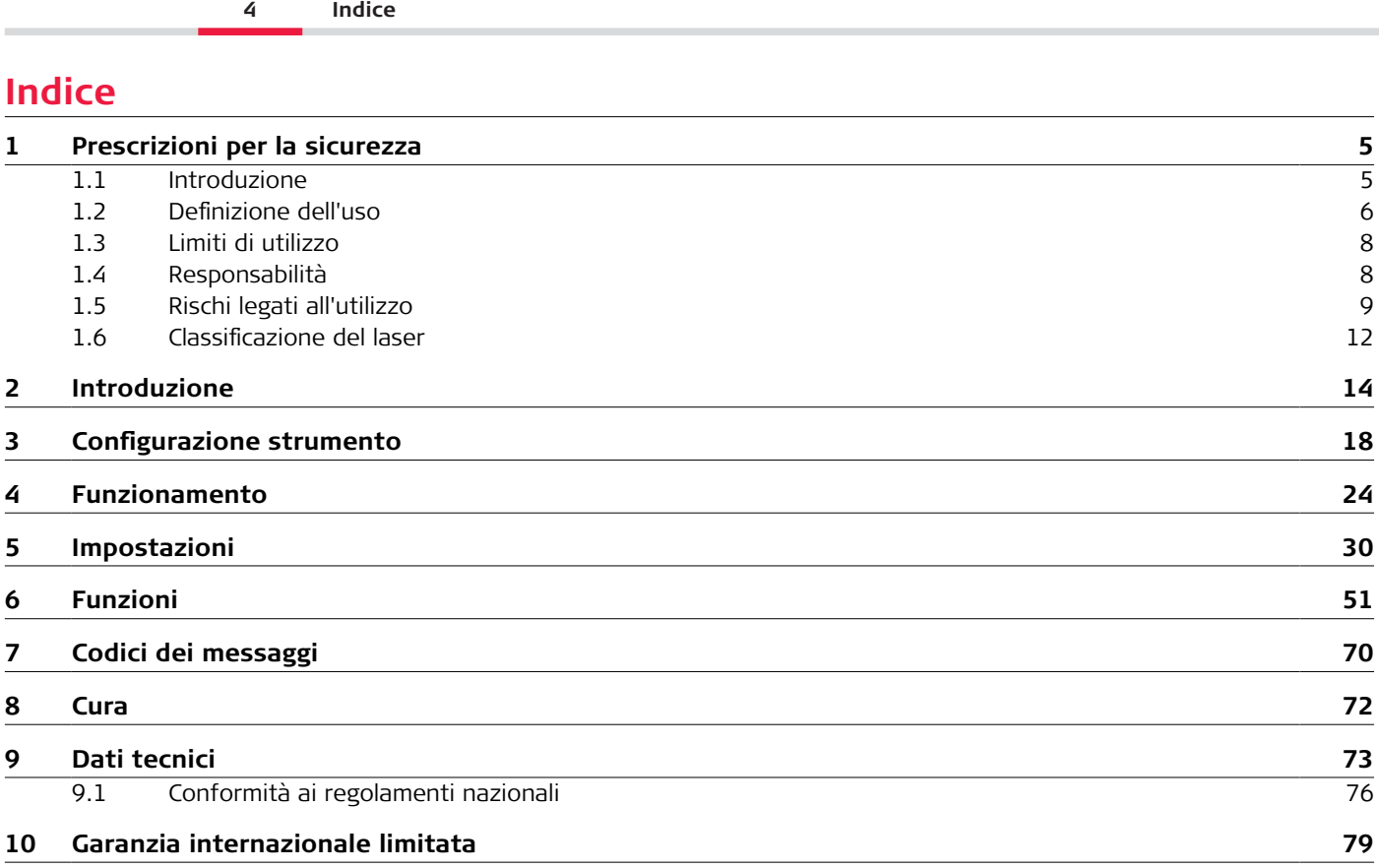

<span id="page-4-0"></span>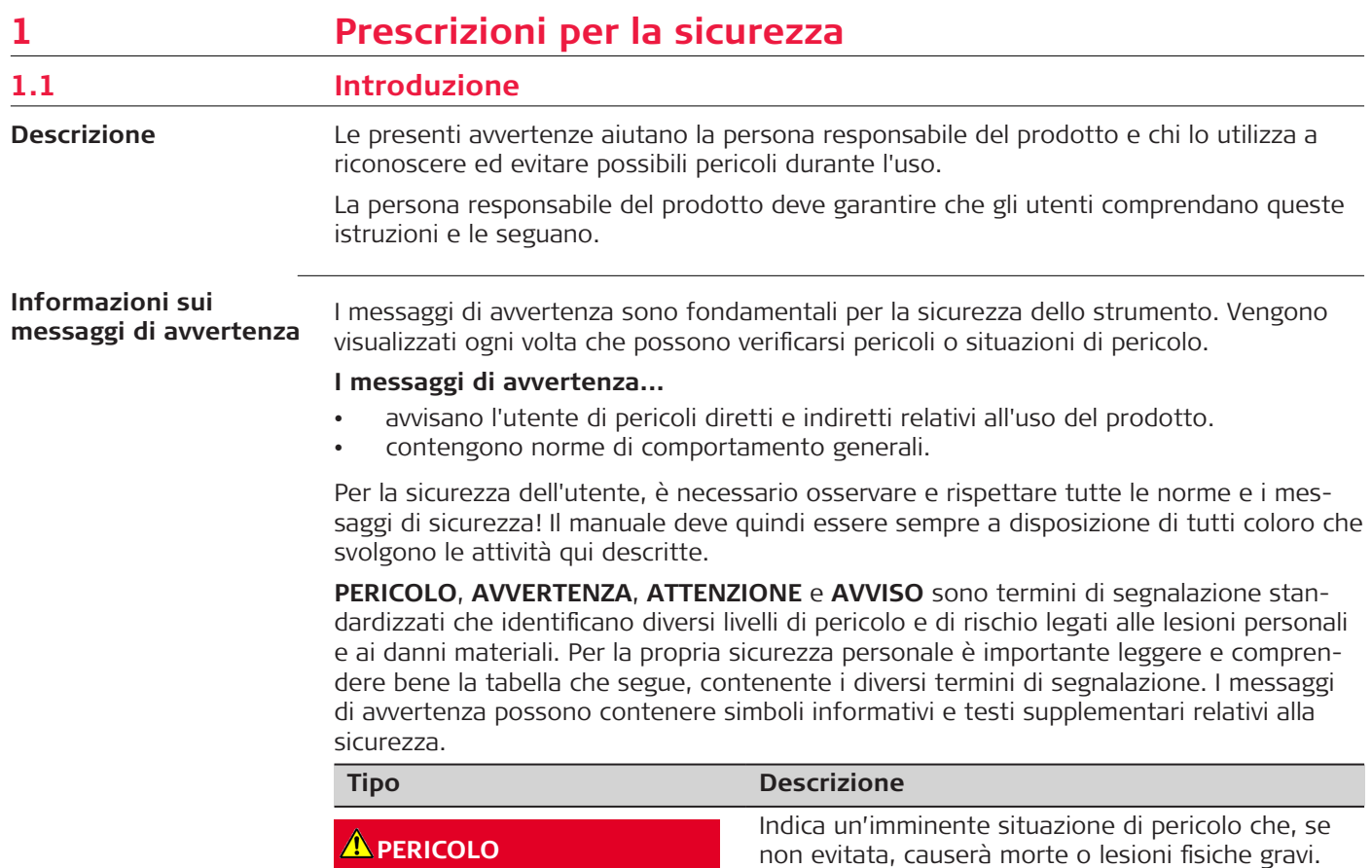

#### <span id="page-5-0"></span>**6 Prescrizioni per la sicurezza**

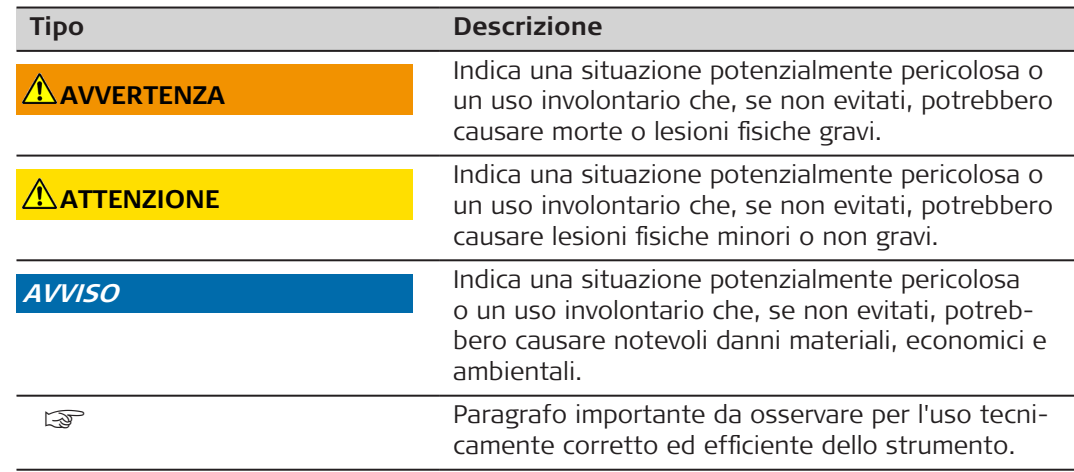

#### **1.2 Definizione dell'uso**

**Uso previsto**

- Misurazione delle distanze in ambienti interni ed esterni
- Misura dell'inclinazione
- Trasferimento dati tramite Bluetooth®

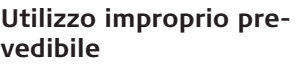

- Uso del prodotto senza conoscere le istruzioni
- Utilizzo al di fuori dei limiti consentiti
- Manomissione dei dispositivi di sicurezza
- Rimozione delle targhette con le segnalazioni di pericolo
- Apertura del prodotto con utensili, ad esempio cacciaviti, se l'operazione non è prevista per determinate funzioni
- Utilizzo con accessori di altri produttori senza previa approvazione scritta da parte di Leica Geosystems AG
- Modifica o conversione dello strumento
- Abbagliamento intenzionale di terzi, anche al buio
- Misure di sicurezza inadeguate sul cantiere di lavoro
- Comportamento inadeguato o irresponsabile sui ponteggi, durante l'utilizzo di scale, in occasione di misurazioni vicino a macchinari in funzione o nelle vicinanze di componenti di macchinari o impianti non protetti
- Puntamento diretto verso il sole
- Le ottiche sono appannate o bagnate. Prima di ogni misurazione occorre rimuovere la condensa e gli schizzi d'acqua dalle parti direttamente accessibili, come l'ottica di uscita, utilizzando un panno adeguato
- Spostamento del dispositivo durante le misurazioni. Durante le misurazioni, cercare di tenerlo fermo
- Atmosfera polverosa. Verificare che durante le misurazioni le lenti dello strumento siano prive di polvere. Se necessario, pulirle con uno spazzolino
- Misurazioni in presenza di pioggia, neve, nebbia o altre condizioni atmosferiche tra il dispositivo e il punto da misurare
- Misurazioni in presenza di campi elettrici e magnetici intensi, che non possono essere completamente esclusi nelle vicinanze di trasformatori, potenti magneti, sistemi di alimentazione elettrica e così via
- Misurazioni con il raggio laser nelle immediate vicinanze di superfici fortemente riflettenti

<span id="page-7-0"></span>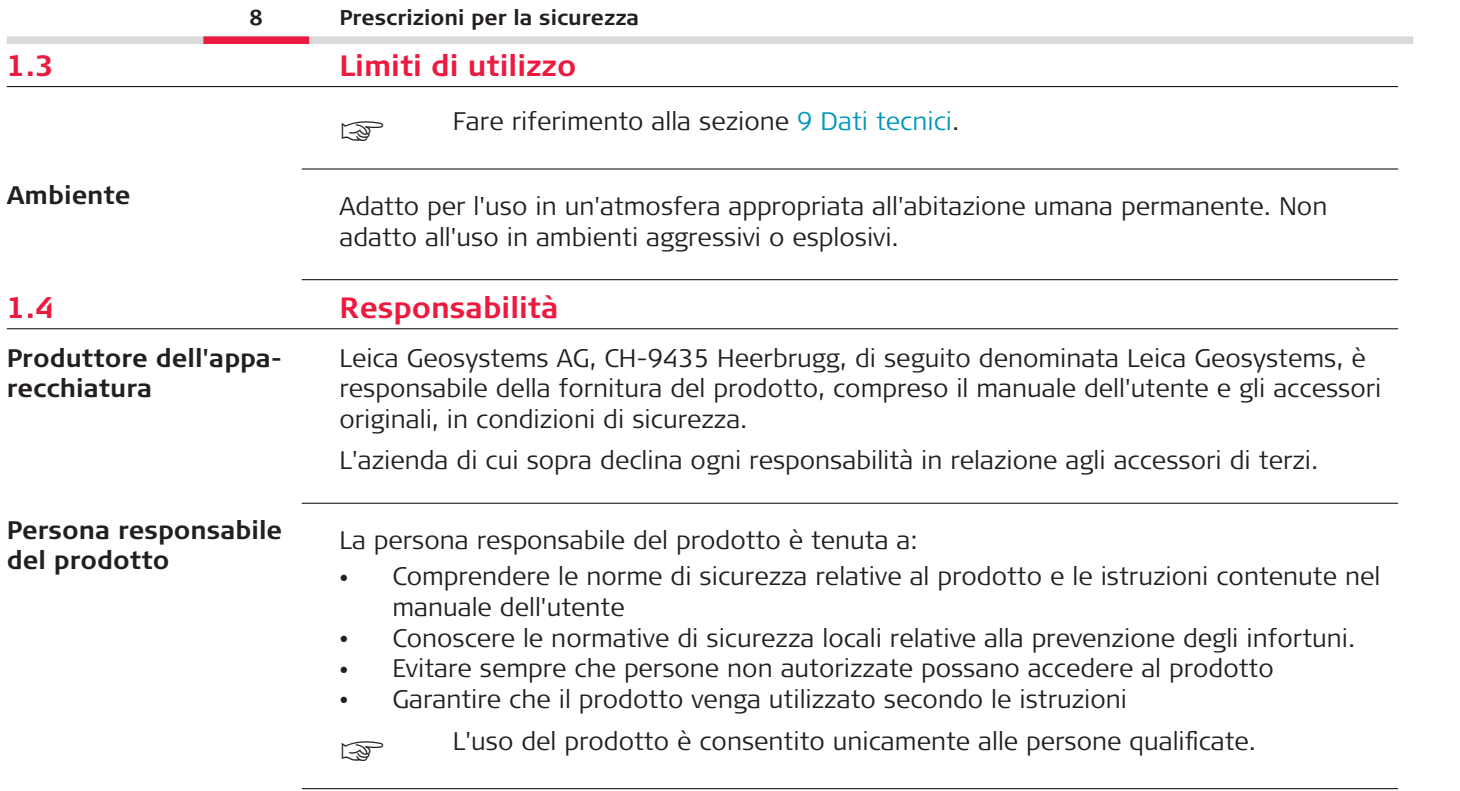

## <span id="page-8-0"></span>**1.5 Rischi legati all'utilizzo**

#### **Radio, telefoni cellulari digitali o prodotti con connettività Bluetooth**

## **AVVERTENZA**

#### **Utilizzo del prodotto con radio o telefoni cellulari digitali**

I campi elettromagnetici possono causare disturbi ad altre apparecchiature, installazioni, dispositivi medici come pacemaker o protesi acustiche, e aeromobili. I campi elettromagnetici possono anche avere effetti sugli uomini e sugli animali.

#### **Precauzioni:**

- Il prodotto è conforme alle norme e agli standard più rigorosi, tuttavia Leica Geosvstems AG non può escludere completamente la possibilità che disturbi altre apparecchiature o abbia effetti su persone e animali.
- ▶ Non utilizzare il prodotto con dispositivi radio o telefoni cellulari digitali in prossimità di stazioni di servizio, impianti chimici o in aree a rischio di deflagrazione.
- ▶ Non utilizzare il prodotto con dispositivi radio o telefoni cellulari digitali vicino ad apparecchiature mediche.
- ▶ Non utilizzare il prodotto con dispositivi radio o telefoni cellulari digitali all'interno di aeromobili.
- ▶ Non utilizzare il prodotto con dispositivi radio o telefoni cellulari digitali tenendo il prodotto vicino al proprio corpo per molto tempo.
- ☞ Questo avvertimento deve essere seguito anche quando si utilizzano prodotti con connettività Bluetooth.

## **AVVERTENZA**

#### **Smaltimento non corretto**

Se lo strumento non viene smaltito correttamente possono verificarsi le seguenti condizioni:

- L'eventuale combustione di componenti polimerici provoca l'emissione di gas tossici dannosi per la salute.
- Se le batterie vengono danneggiate o subiscono un riscaldamento eccessivo, possono esplodere ed essere causa di avvelenamento, ustioni, corrosione e contaminazione ambientale.
- Se si smaltisce lo strumento in modo irresponsabile è possibile che persone non autorizzate si trovino in condizione di utilizzarlo in violazione delle disposizioni vigenti, esponendo se stesse e terze persone al rischio di gravi lesioni e rendendo l'ambiente soggetto a contaminazione.

#### **Precauzioni:**

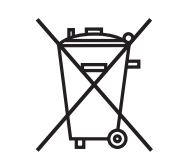

Il prodotto non deve essere smaltito insieme ai rifiuti domestici. Smaltire il prodotto correttamente, in conformità alle norme in vigore nel proprio Paese.

Impedire sempre l'accesso al prodotto da parte di personale non autorizzato.

Le informazioni specifiche sul prodotto e sullo smaltimento dei rifiuti si possono scaricare nella pagina [Get Disto Support](https://shop.leica-geosystems.com/global/disto-support), sezione **Recycling Passports**.

## **ATTENZIONE**

### **Radiazioni elettromagnetiche**

Le radiazioni elettromagnetiche possono causare interferenze ad altre apparecchiature.

### **Precauzioni:**

- ▶ Anche se il prodotto è conforme a rigidi regolamenti e alle norme vigenti, Leica Geosystems non può escludere completamente la possibilità che disturbi altre apparecchiature.
- ▶ Se utilizzato con le batterie interne, lo strumento è un prodotto di classe A. Negli ambienti domestici lo strumento può causare radiointerferenze e richiedere quindi l'adozione di misure adeguate.

## **AVVISO**

#### **Cadute, utilizzi impropri, modifiche, conservazione per lunghi periodi o trasporto del prodotto**

Prestare attenzione a eventuali risultati di misura errati.

#### **Precauzioni:**

▶ Eseguire periodicamente misurazioni di prova, in particolare dopo che il prodotto è stato utilizzato in un modo anomalo, oppure prima e dopo misurazioni importanti.

#### <span id="page-11-0"></span>**AVVISO**

#### **Superfici target**

Possono verificarsi errori di misurazione e aumenti del tempo necessario per la misurazione.

#### **Precauzioni:**

- ▶ Tenere presente che quando si eseguono misurazioni su liquidi incolori, vetro, polistirolo o superfici permeabili, oppure quando si orienta il laser verso superfici lucide, possono verificarsi errori di misurazione.
- ▶ Se si punta su superfici scure il tempo di misura aumenta.

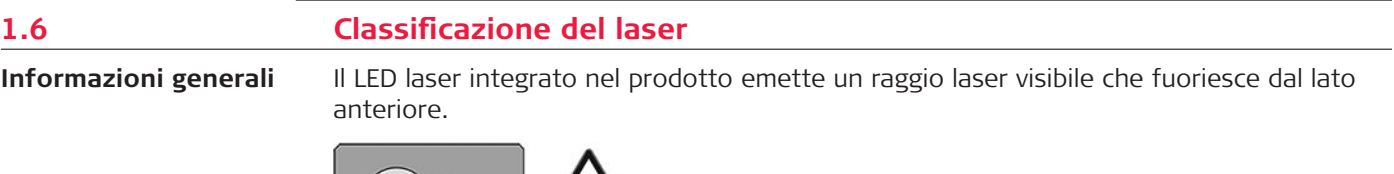

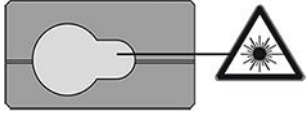

Il prodotto laser descritto in questo capitolo rientra nella classe 2 dei prodotti laser in conformità a:

• IEC 60825-1 (2014-05): ''Sicurezza dei prodotti laser''

Questi prodotti sono sicuri se l'esposizione al raggio è momentanea, ma possono essere pericolosi se si fissa intenzionalmente il raggio. Il fascio può provocare abbagliamento, accecamento da lampo e immagini residue, soprattutto in condizioni di scarsa luce.

## **ATTENZIONE**

#### **Prodotto laser di classe 2**

Dal punto di vista della sicurezza, i prodotti laser di classe 2 non sono intrinsecamente sicuri per gli occhi.

#### **Precauzioni:**

- ▶ Non fissare il raggio e non guardarlo attraverso strumenti ottici.
- ▶ Non dirigere il raggio verso persone o animali.
- ▶ Prestare particolare attenzione alla direzione del raggio laser quando si utilizza il prodotto da remoto tramite un'app o un software. Potrebbe attivarsi una misurazione in qualsiasi momento.

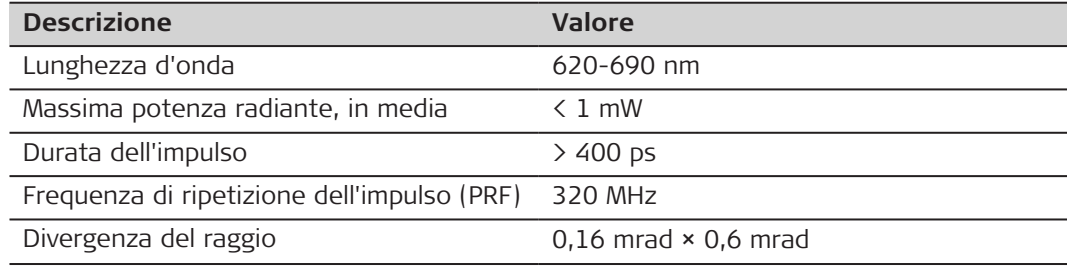

## <span id="page-13-0"></span>**2 Introduzione**

**Componenti**

L'unità Leica DISTO™ è un distanziometro laser che funziona con un laser di classe 2. Consultare il capitolo [9 Dati tecnici](#page-72-0) per informazioni sulle situazioni di utilizzo.

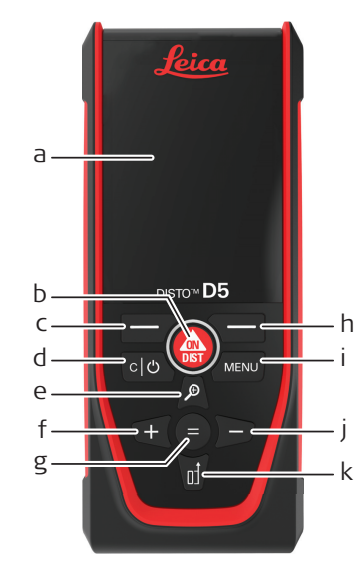

- a Display
- b ON/DIST, ON/Misura
- c Pulsante di selezione sinistro collegato ai simboli di cui sopra
- d Annulla/OFF
- e Zoom/Vai in su/Ricercapunti
- f Somma/Vai a sinistra
- g Invio/Uguale
- h Pulsante di selezione destro collegato ai simboli di cui sopra
- i Menu Funzione/Impostazioni
- j Sottrazione/Vai a destra
- k Riferimento di misura/Vai in giù

#### **Schermata misurazioni** Ricercapunti acceso Ricercapunti spento **di base** a Barra di stato a a b Preferiti, pulsante **©** -1.50° | □ 15:00  $\cancel{\ast}$  $\blacksquare$ 14:26  $Q \nightharpoonup 4$  $\frac{1}{6}$  - < > 4 sinistro c Funzione attiva d Mirino d f e Preferiti, pulsante  $1.584<sub>m</sub>$ destro  $0.500<sub>m</sub>$ 46.228 f Misurazione dei risultati

c

 $b \rightarrow \infty$   $A + e$ 

c

 $b \rightarrow \infty$   $A + e$ 

#### **Schermo di selezione**

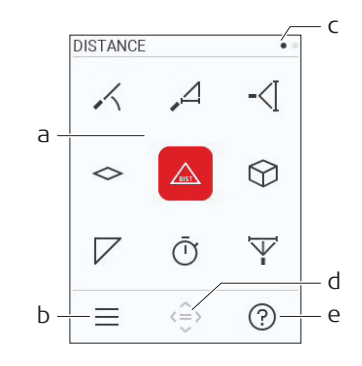

#### Le icone rosse rappresentano le **funzioni**

Le icone nere rappresentano le **impo-**

#### ☞ **stazioni**

- a Menu Funzioni/Impostazioni
- b Premere il pulsante di selezione sinistro per passare dal menu delle funzioni a quello delle impostazioni. Opzionale: Premere due volte il pulsante **MENU**
- c Indicazione della pagina. Premere il pulsante sinistra/destra sul navigatore
- d Consente di selezionare l'icona indicata. Premere il pulsante **=** o il pulsante **ON/DIST**
- e Funzione Guida. Premere il pulsante di selezione destro per visualizzare la Guida

#### **Schermata risultati di**  $00:43*$  $\hat{C}$  $\blacksquare$ **base**  $\overline{\smash{\bigtriangledown}}$  $1.068<sub>m</sub>$  $1.607<sub>m</sub>$  $\mathrel{<\!\!\!\cdot}$  $\langle \rangle$  $5.349<sub>m</sub>$ a Indietro passo-passo.  $1.716<sub>m²</sub>$  $\hat{~}$ Ad esempio: ripetizione della misura

 $a \rightarrow b$  c  $\rightarrow b$ 

b Funzione di ripetizione Ad esempio: ripetizione dell'intera misura

#### **Icone della barra di stato**

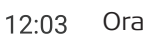

 $\ast$ 

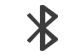

Connessione Bluetooth stabilita

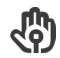

区

Controllo gestuale  $\bigcap$  Zoom

Scorrere verso l'alto o verso il basso per visualizzare altri risultati

Bluetooth attivo **Riferimento di misura** 

L'offset è attivo e somma/sottrae il valore definito alla/dalla distanza misurata

Il dispositivo sta misurando **Livello di carica della batteria** 

 $\sim$ 

 $\checkmark$ 

 $\Delta^{\! *}$ 

 $\Delta$ <sup>-</sup>

# <span id="page-17-0"></span>**3 Configurazione strumento**

**Carica della batteria agli ioni di litio tramite USB**

La prima volta che si usa la batteria la si deve caricare

Utilizzare solo il cavo di carica originale.

Inserire l'estremità piccola del cavo nella porta del dispositivo e l'estremità grande in una presa elettrica. Selezionare il connettore adatto al proprio paese. Durante la carica è possibile utilizzare il dispositivo.

È possibile caricare il dispositivo utilizzando un computer solo se la porta USB eroga una potenza sufficiente. Consigliamo quindi di utilizzare un dispositivo di carica USB da 5 V/1 A.

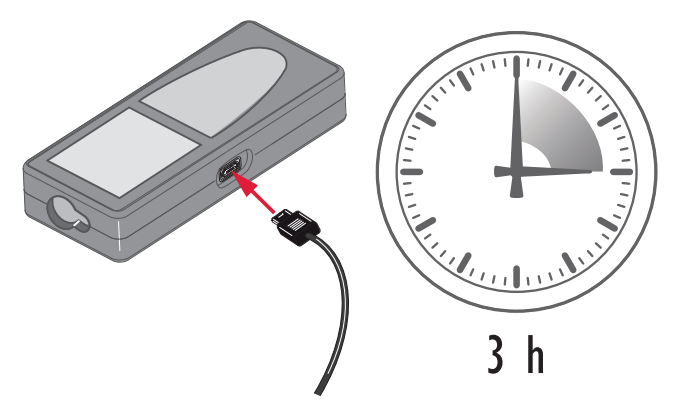

- Prima del primo utilizzo occorre caricare la batteria, perché viene fornita con un livello di carica minimo.
- La temperatura consentita per la carica è compresa tra 5  $^{\circ}$ C e +40  $^{\circ}$ C/+41  $^{\circ}$ F e +104 °F. Per una carica ottimale si consiglia di caricare le batterie a una temperatura ambiente bassa, compresa tra +10 °C e +20 °C/+50 °F e +68 °F se possibile
- È normale che la batteria si scaldi durante la ricarica. Se si utilizzano i caricabatterie consigliati da Leica Geosystems non sarà possibile ricaricare la batteria nel caso la temperatura sia troppo alta
- Per le batterie nuove e quelle rimaste inutilizzate a lungo (oltre tre mesi) è utile eseguire un ciclo di carica/scarica
- Per le batterie agli ioni di litio è sufficiente un solo ciclo di scarica e carica. Si consiglia di eseguire la procedura quando la capacità della batteria indicata sul caricabatteria o su un prodotto Leica Geosystems si discosta notevolmente dalla capacità effettiva.

## **ATTENZIONE**

#### **Il dispositivo visualizza il codice 298**

Lo strumento diagnostico interno indica un possibile rigonfiamento della batteria Li-Ion.

#### **Precauzioni:**

- Spegnere il dispositivo e interromperne l'utilizzo.
- ▶ Prima di utilizzare nuovamente il dispositivo, sostituire la batteria.

**Accensione/spegnimento**

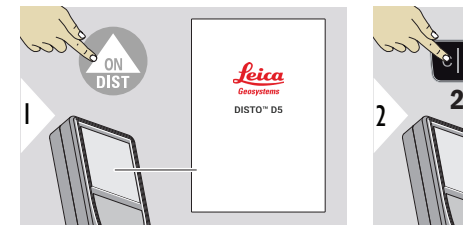

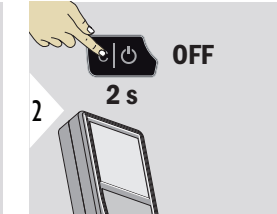

Il dispositivo è acceso.

Il dispositivo è spento.

Se il dispositivo non reagisce o non si riesce a spegnerlo, tenere premuto il pulsante C/OFF per circa 10 secondi. Quando si rilascia il pulsante il dispositivo si riavvia.

#### **Procedura guidata di avvio**

Questa procedura guidata inizia automaticamente quando si accende il dispositivo la prima volta o dopo un ripristino. Viene chiesto di impostare i parametri **[LINGUA](#page-40-0)**, **[UNITÀ](#page-34-0)  [DI DISTANZA](#page-34-0)** e **[ORA](#page-40-0)**. Seguire questa procedura.

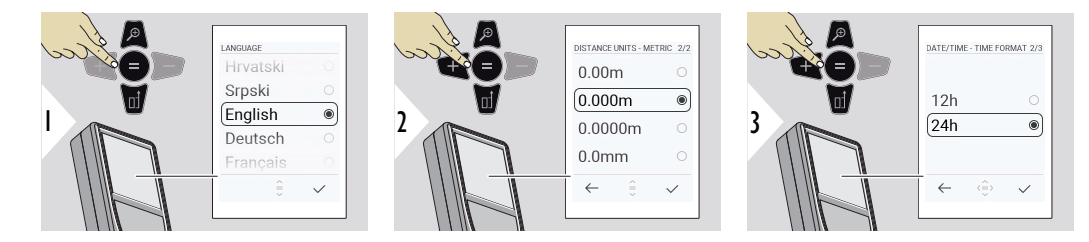

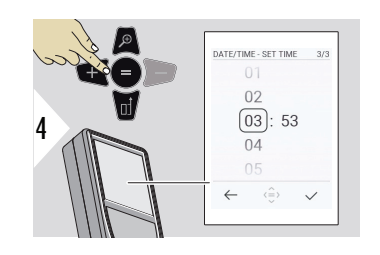

#### **Cancella**

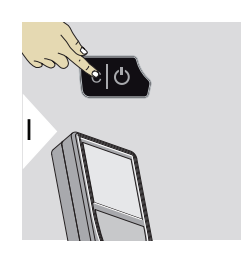

Uscire dalla funzione attuale e passare alla modalità operativa predefinita.

### **Codici dei messaggi**

## **AVVISO**

Se appare il codice "i" con un numero, seguire le istruzioni della sezione [7 Codici dei](#page-69-0)  [messaggi.](#page-69-0)

Esempio:

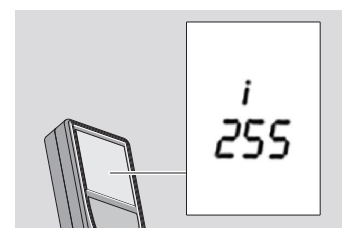

#### **Adattatore multifunzione**

Quando si eseguono misure con l'adattatore aperto a 90° verificare che appoggi perfettamente sullo spigolo del piano di misura.

Esempio:

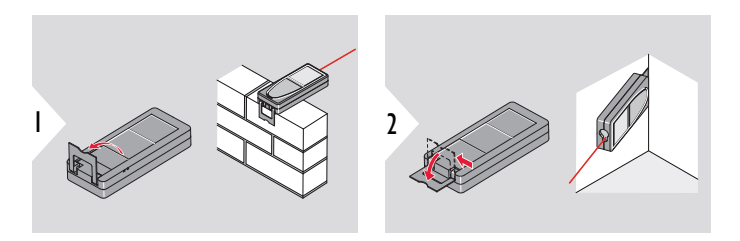

☞ L'orientamento dell'adattatore viene rilevato automaticamente e il punto zero viene impostato di conseguenza.

#### **Impostazione del riferimento di misura**

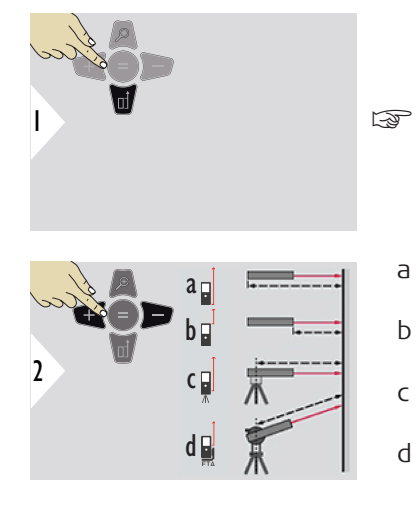

La regolazione del riferimento di misura funziona solo in modalità di puntamento. Verificare che il laser sia acceso.

- a La distanza viene misurata rispetto alla parte posteriore del dispositivo (impostazione standard)
- b La distanza viene misurata rispetto alla parte anteriore del dispositivo
- c La distanza viene misurata rispetto alla vite del treppiede
- d La distanza viene misurata rispetto a un'unità Leica FTA 360

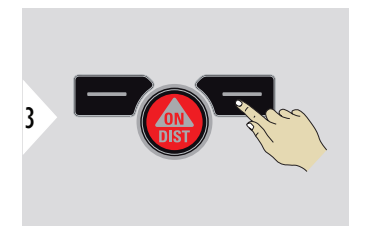

Confermare l'impostazione.

Se il dispositivo è spento il riferimento torna sull'impostazione standard (retro del dispositivo).

# <span id="page-23-0"></span>**4 Funzionamento**

**DISTANZA singola**

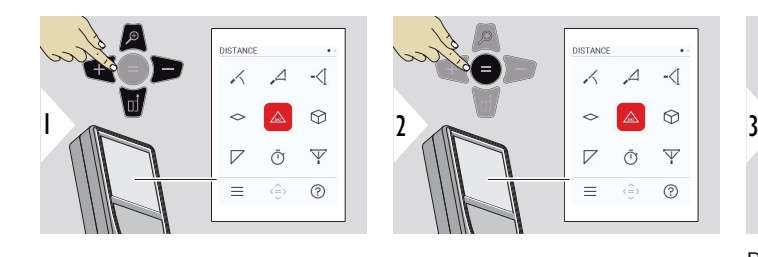

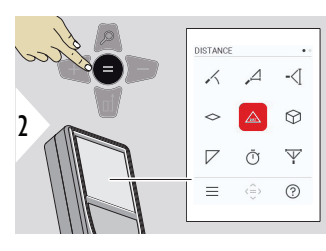

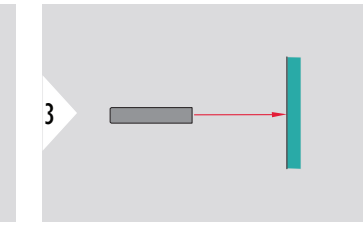

Puntare il laser attivo sul target.

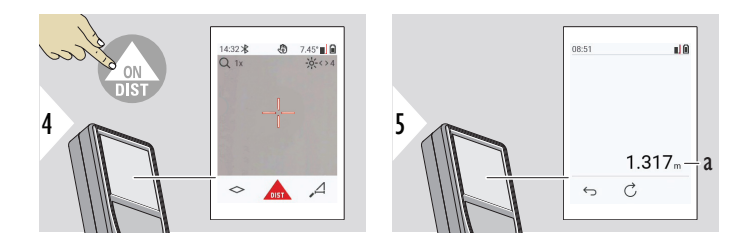

a Distanza misurata

#### **Misurazione permanente/minima-massima**

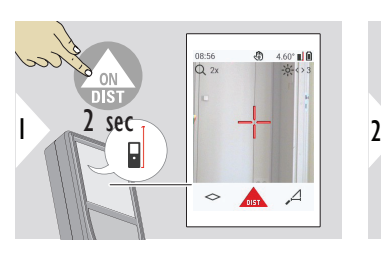

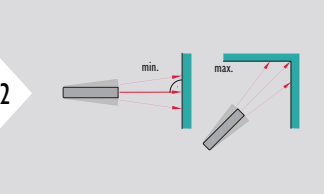

Consente di misurare le diagonali delle stanze (valori massimi) o le distanze orizzontali (valori minimi).

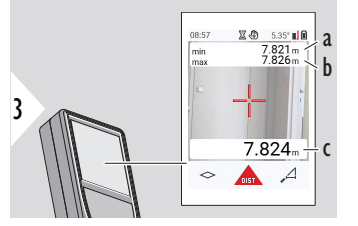

Visualizzazione in tempo reale

- a La distanza minima misurata
- b La distanza massima misurata
- c Linea principale: Il valore attuale misurato

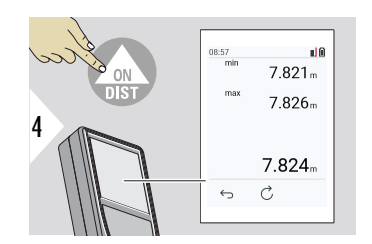

Consente di interrompe la misurazione permanente/minima-massima.

I risultati della misurazione vengono visualizzati sul display.

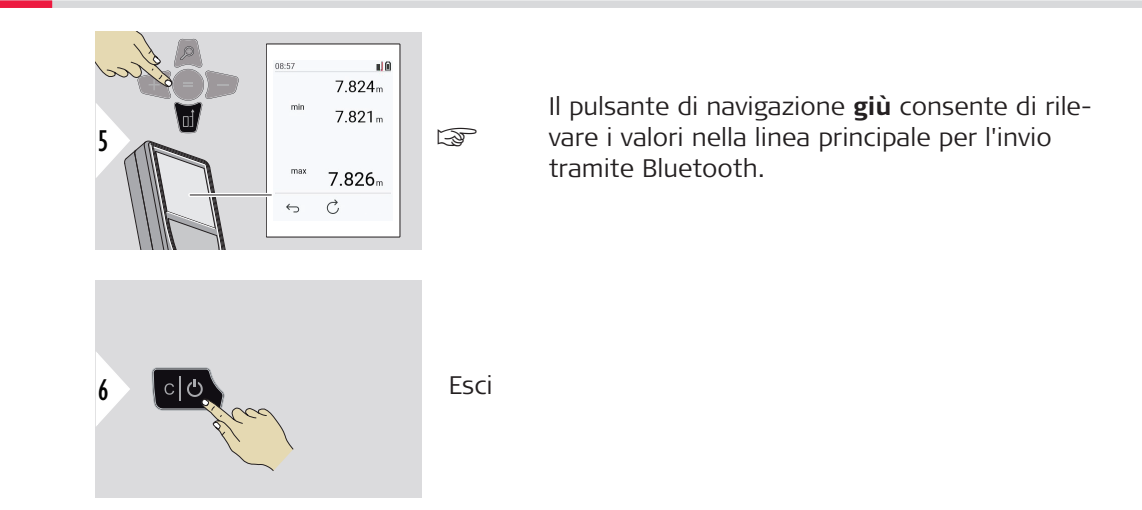

#### **Addizione/Sottrazione**

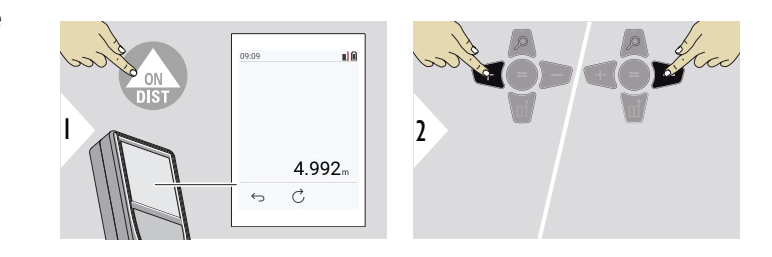

- + La misurazione successiva viene **aggiunta** a quella precedente
- − La misurazione successiva viene **sottratta** da quella precedente

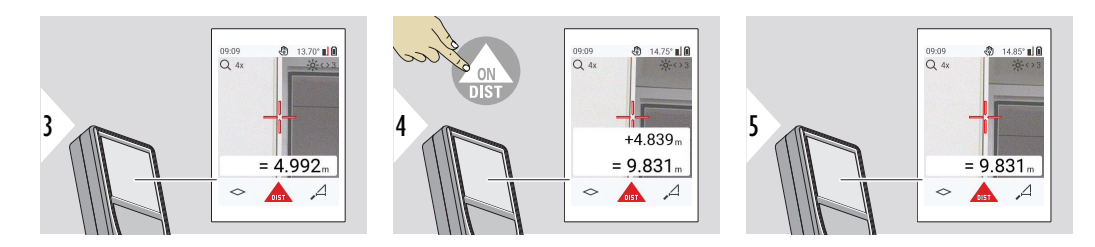

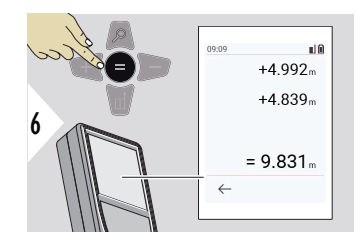

Premere il pulsante **Invio/Risultato** per interrompere l'addizione o la sottrazione dei valori.

Se necessario la procedura può essere ripetuta. La stessa operazione consente di sommare e sottrarre superfici o volumi.

**Trasferimento dei dati tramite Bluetooth**

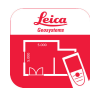

DISTO™ Plan. Utilizzare l'app per il trasferimento dei dati tramite Bluetooth. Questa app consente anche di aggiornare il dispositivo.

Quando il dispositivo è in funzione, il Bluetooth è attivo. È possibile connettere il dispositivo al proprio smartphone, tablet, computer portatile... Se la funzione di **invio automatico** è attiva, dopo ogni misurazione i valori misurati vengono trasferiti automaticamente. Per trasferire un risultato, premere il pulsante **Invio/Risultato**:

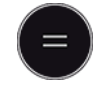

Per i dettagli, consultare la sezione **[IMPOSTAZIONI BLUETOOTH](#page-36-0)**. Quando si è connessi a un dispositivo iOS, tenendo premuto il pulsante + o il pulsante − per un secondo viene visualizzata la tastiera sul display del dispositivo mobile. Premendo nuovamente uno di questi pulsanti si chiude la tastiera. Il Bluetooth si disattiva quando il distanziometro viene spento.

Il Leica DISTO™ è compatibile con smartphone, tablet o computer portatili con Bluetooth 4.0 o versioni successive. Il numero di misurazioni possibili con una singola carica della batteria ne risente in misura minima, grazie alla tecnologia a basso consumo.

I seguenti software e app sono disponibili in Leica Geosystems. Estendono le possibilità correlate all'utilizzo di Leica DISTO™:

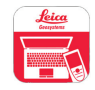

DISTO™ Transfer da utilizzare con Windows 10 o versioni successive. È un'app gratuita che si può scaricare da <https://www.disto.com>.

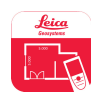

L'app DISTO™ Plan è disponibile per i tablet e gli smartphone con sistema operativo iOS e Android. È possibile scaricare l'app dagli app store corrispondenti. L'app in sé è gratuita ma consente acquisti in-app per estendere le sue funzionalità.

☞ Non forniamo garanzie né supporto per il software gratuito Leica DISTO™. L'azienda non si assume alcuna responsabilità rispetto all'uso del software gratuito e non è tenuta in alcun modo a fornire correzioni o sviluppare aggiornamenti. Nella pagina iniziale sono disponibili diversi software commerciali. Le applicazioni per Android® o iOS possono essere acquistate in speciali negozi internet. Per ulteriori dettagli, consultare la sezione <https://www.disto.com>.

## <span id="page-29-0"></span>**5 Impostazioni**

**Panoramica**

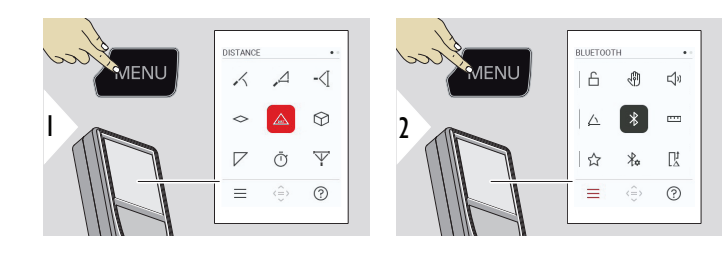

Ĥ

৻ৠ

√)

Premere due volte il pulsante MENU per accedere al menu delle impostazioni.

#### **Configurazione**

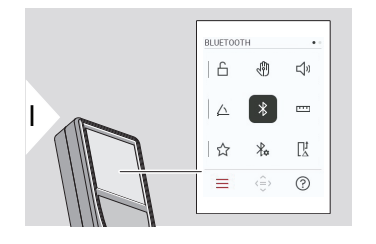

- [Attivazione/disattivazione](#page-31-0) **BLOCCO CON [CHIAVE](#page-31-0)**
- **GESTO** [Attivazione/disattivazione](#page-32-0)

**SEGNALE ACUSTICO** [– Attivazione/disattiva](#page-32-0)[zione](#page-32-0)

- **[UNITÀ ANGOLARI](#page-33-0)** △
- $\overline{\mathcal{X}}$ **BLUETOOTH** [– Attivazione/disattivazione](#page-33-0)
- **[UNITÀ DI DISTANZA](#page-34-0)**  $\overline{\mathbf{r}^{\mathsf{H}}\mathbf{r}^{\mathsf{H}}}$
- **[PREFERITI](#page-35-0)** ☆
- $\frac{1}{4}$ **[IMPOSTAZIONI BLUETOOTH](#page-36-0)**

#### $\prod_{\Delta}^1$ **[OFFSET DISTANZA](#page-39-0)**

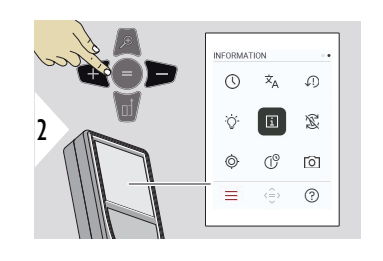

- **[ORA](#page-40-0)**  $\circledcirc$
- $\overline{x}_{A}$ **[LINGUA](#page-40-0)**
- $\sqrt{2}$ **[REIMPOSTA DISPOSITIVO](#page-41-0)**
- $\bigcirc$ **[ILLUMINAZIONE DISPLAY](#page-42-0)**
- $\overline{i}$ **[INFORMAZIONI](#page-42-0)**
- 宓 **[ROTAZIONE SCHERMO](#page-43-0)**
- $\circledcirc$ **[CALIBRAZIONE SENSORE INCLINAZIONE](#page-44-0)**
- $\mathbb{G}^{\circlearrowright}$ **[ORA DI ARRESTO](#page-47-0)**
- **[RICERCA PUNTO](#page-48-0)** 向

<span id="page-31-0"></span>**Attivazione/disattivazione BLOCCO CON CHIAVE**

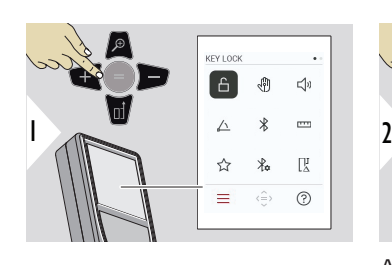

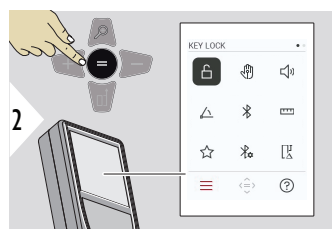

Attivazione/disattivazione

Il blocco dei tasti rimane attivo anche quando il dispositivo viene spento.

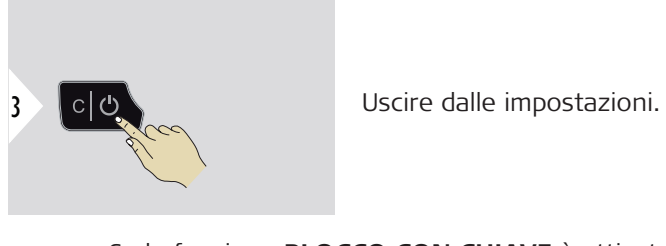

Se la funzione **BLOCCO CON CHIAVE** è attivata: Dopo aver acceso il dispositivo, premere il pulsante **=** per accedervi.

#### <span id="page-32-0"></span>**GESTO – Attivazione/disattivazione**

Questa funzione consente di avviare le misurazioni senza toccare il dispositivo. Per farlo, passare una mano o un altro oggetto davanti al raggio laser, a 5 to 25 cm di distanza.**<2>**

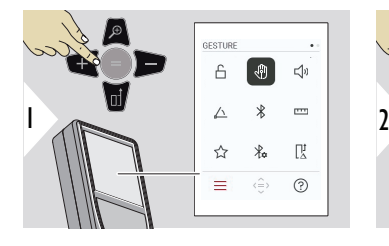

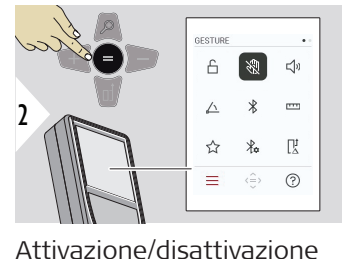

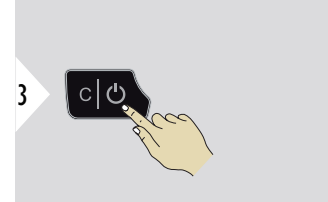

Uscire dalle impostazioni.

**SEGNALE ACUSTICO – Attivazione/disattivazione**

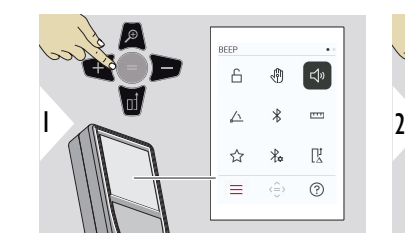

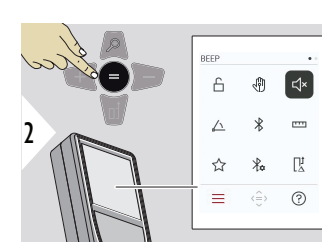

Attivazione/disattivazione

3

Uscire dalle impostazioni.

#### **34 Impostazioni**

### <span id="page-33-0"></span>**UNITÀ ANGOLARI**

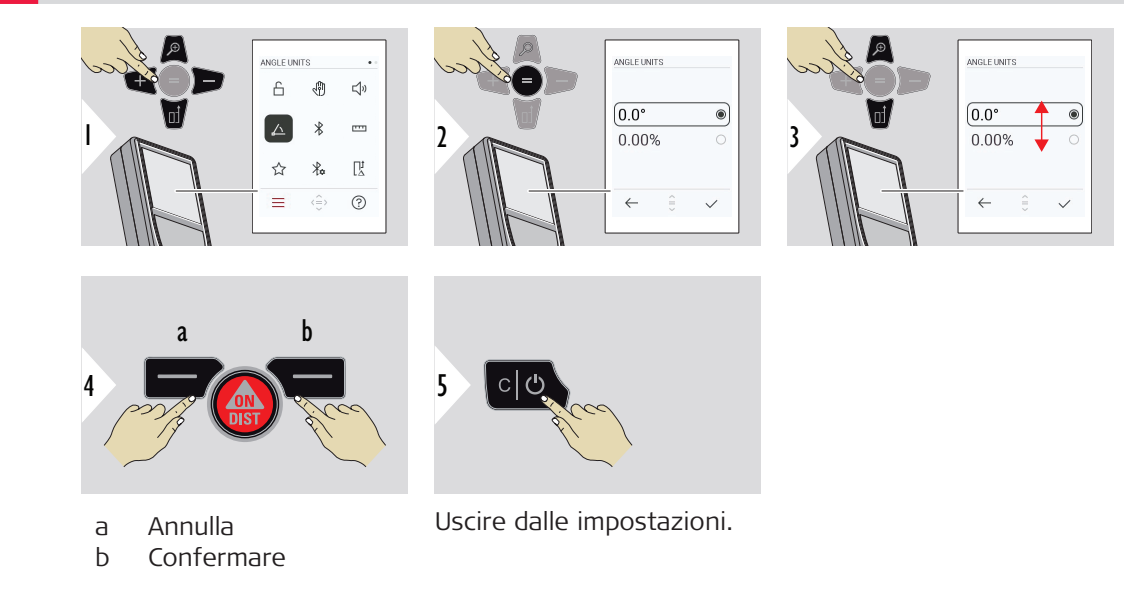

#### **BLUETOOTH – Attivazione/disattivazione**

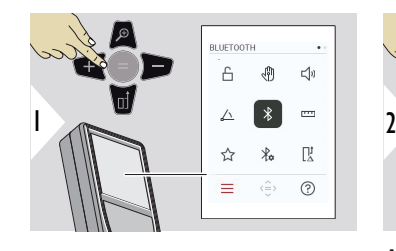

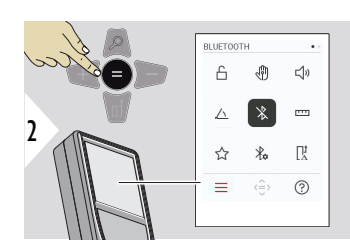

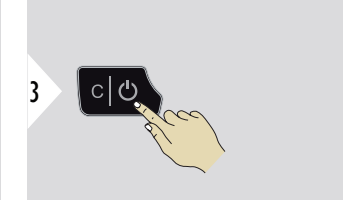

Attivazione/disattivazione

Uscire dalle impostazioni.

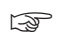

Quando il Bluetooth è attivato, nella barra di stato è visibile l'icona del Bluetooth in colore nero. Una volta stabilita la connessione l'icona diventa blu.

<span id="page-34-0"></span>**UNITÀ DI DISTANZA**

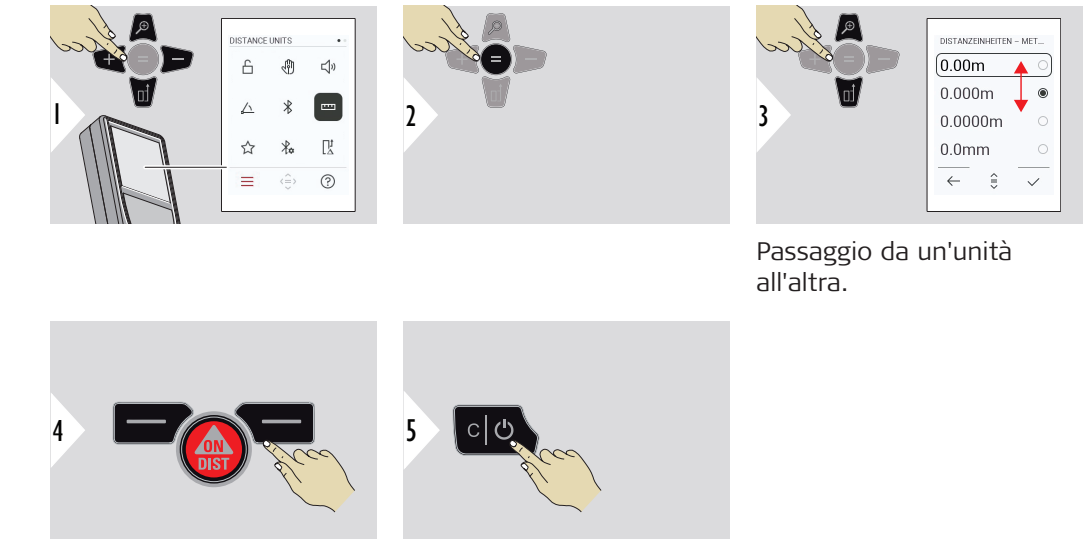

Confermare l'impostazione. Uscire dalle impostazioni.

#### **36 Impostazioni**

#### <span id="page-35-0"></span>**PREFERITI**

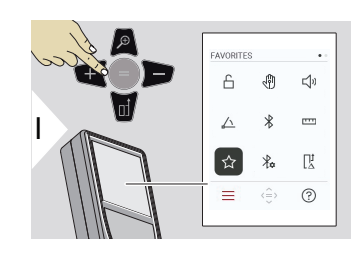

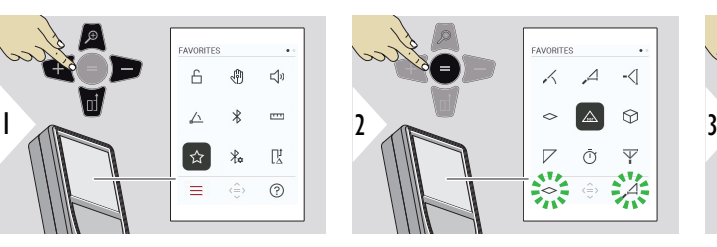

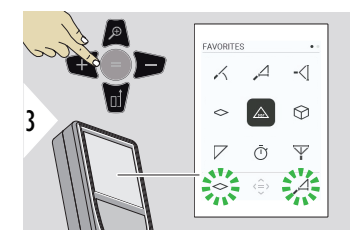

Selezione della funzione preferita.

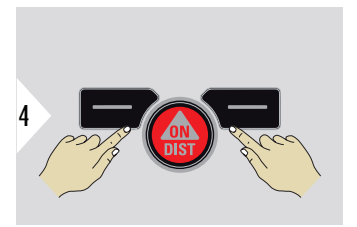

Premere il pulsante di selezione sinistro o destro. La funzione viene impostata come preferita sopra il pulsante di selezione corrispondente.

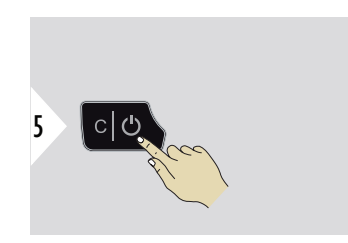

Uscire dalle impostazioni.
#### **IMPOSTAZIONI BLUE-TOOTH**

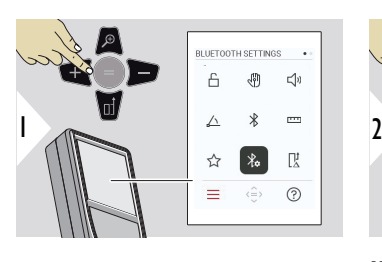

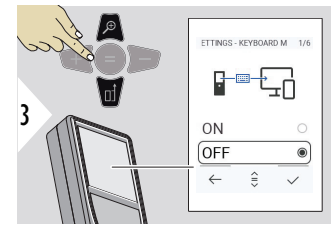

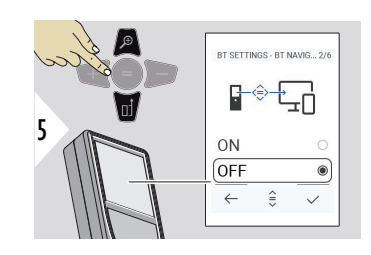

#### $=$  $(2)$  $\langle \hat{=} \rangle$ **IMPOSTAZIONI BT - MODALITÀ TASTIERA**

**BLUETOOTH SETTINGS** 

 $\overline{r}$ 

联

 $\overline{a}$ .<br>Jih  $\leq$ 

 $\wedge$ 

 $\leftrightarrow$ 

Selezionare ON o OFF. Consente di trasmettere le misurazioni inserite da una tastiera esterna a un computer, un tablet o uno smartphone.

# **IMPOSTAZIONI BT - NAVIGAZIONE BT**

Attivando questa opzione è possibile inviare le misurazioni manualmente, utilizzando il pulsante dei preferiti destro. Il pulsante dei preferiti sinistro consente di attivare e disattivare i pulsanti freccia per la navigazione.**1)**

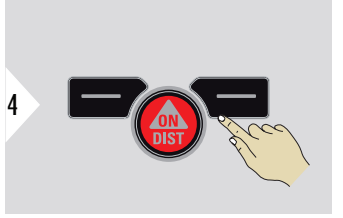

Confermare l'impostazione.

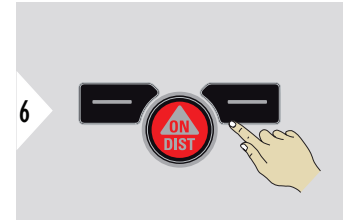

Confermare l'impostazione.

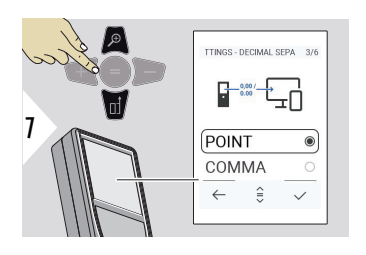

# **IMPOSTAZIONI BT - SEPARATORE DEI DECI-MALI**

Selezionare il tipo di separatore dei decimali per il valore trasmesso.

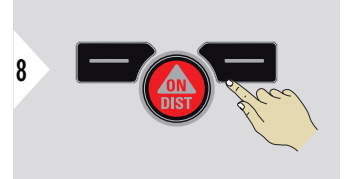

Confermare l'impostazione.

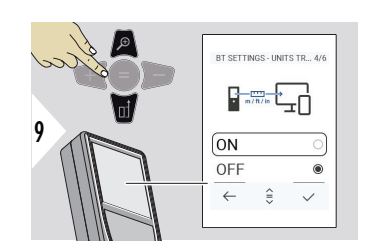

# **IMPOSTAZIONI BT - TRA-SFERIMENTO UNITÀ**

Selezionare se trasmettere l'unità di misura oppure no.

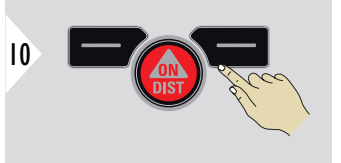

Confermare l'impostazione.

**1)** Ad esempio, per spostarsi tra le celle quando si utilizza Microsoft Excel. Tenendo premuto il pulsante dei preferiti corrispondente si attiva la funzione come mostrato sul display (colore grigio).

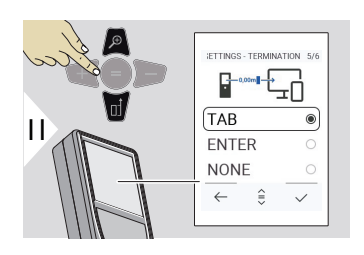

# **IMPOSTAZIONI BT - TER-MINA DOPO VALORE**

Selezionare la fine della trasmissione.

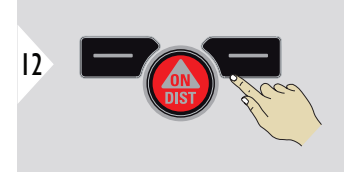

Confermare l'impostazione.

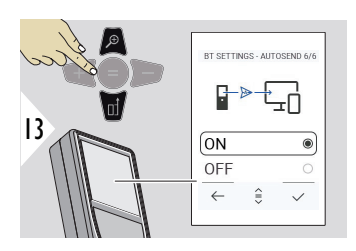

# **IMPOSTAZIONI BT - INVIO AUTOMATICO**

Selezionare se il valore deve essere trasmesso automaticamente o manualmente.

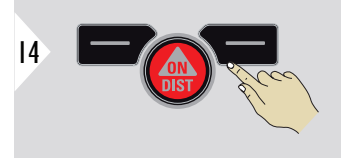

Confermare l'impostazione.

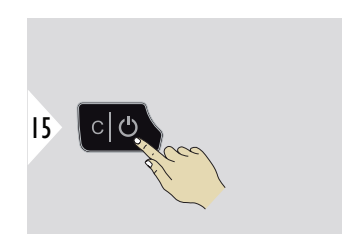

Uscire dalle impostazioni.

#### **40 Impostazioni**

In base alle impostazioni selezionate per la modalità della tastiera e per l'invio automatico, alcuni punti selezionati potrebbero essere ignorati.

#### **OFFSET DISTANZA**

Un offset consente di aggiungere automaticamente a tutte le misurazioni un valore specificato o di sottrarlo. Questa funzione consente di tener conto delle tolleranze. Viene visualizzata l'icona dell'offset.

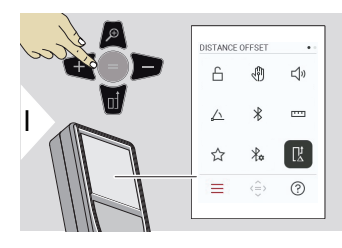

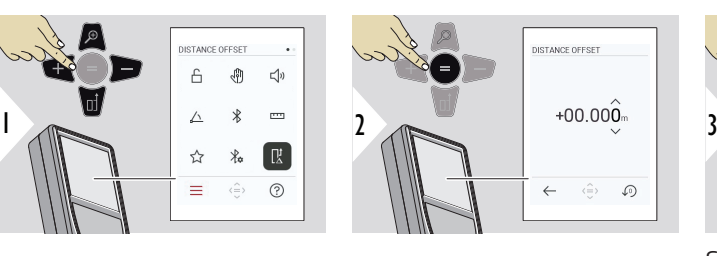

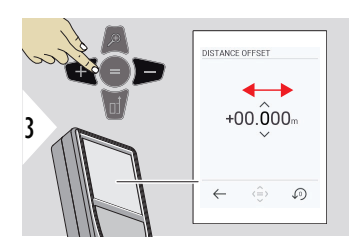

Selezionare un valore.

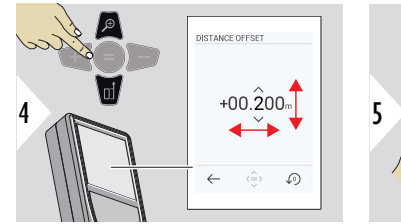

Impostare il valore desiderato.

a Approvazione valore b Ripristino imposta**zioni della Contracta del Contracto del Contracto del Contracto del Contracto del Contracto del Contracto del Contracto del Contracto del Contracto del Contracto del Contracto del Contracto del Contracto del Contracto del** 

a b

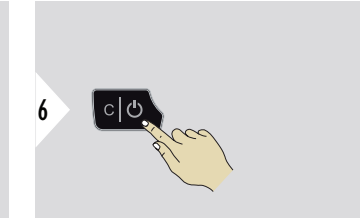

Uscire dalle impostazioni.

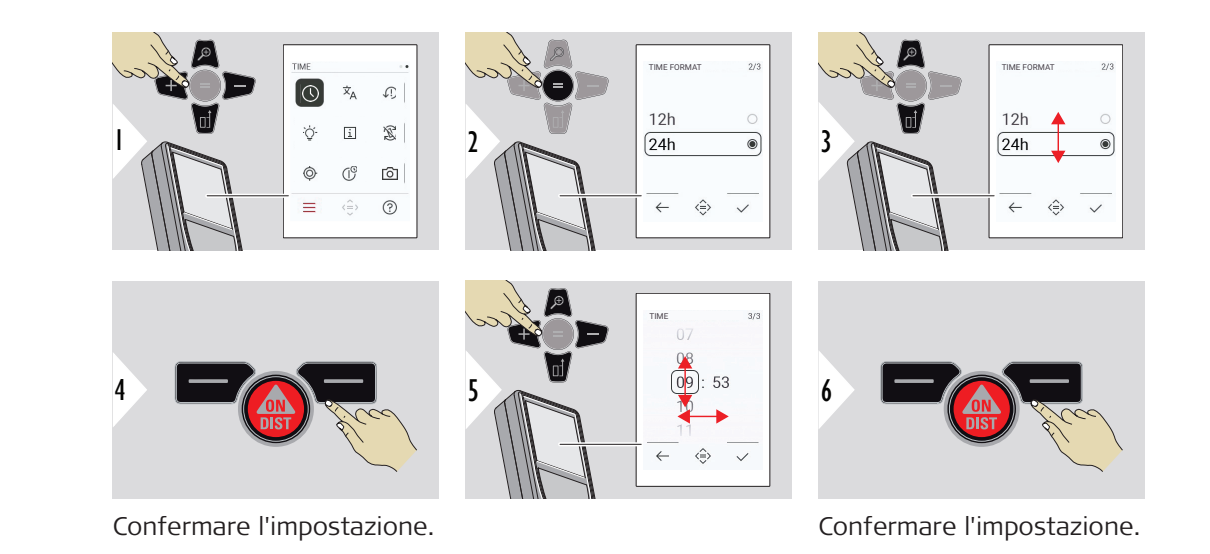

**LINGUA**

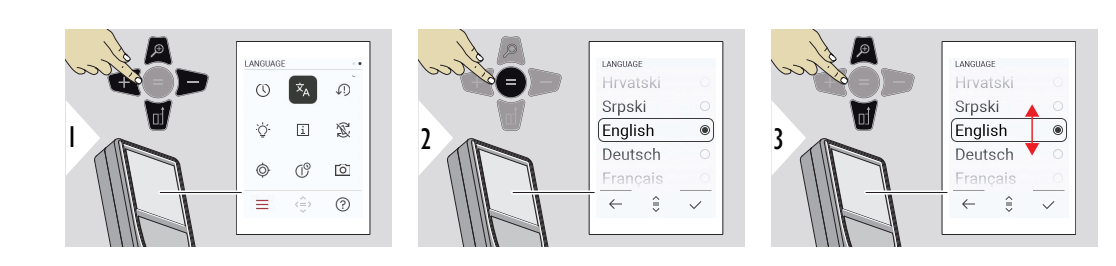

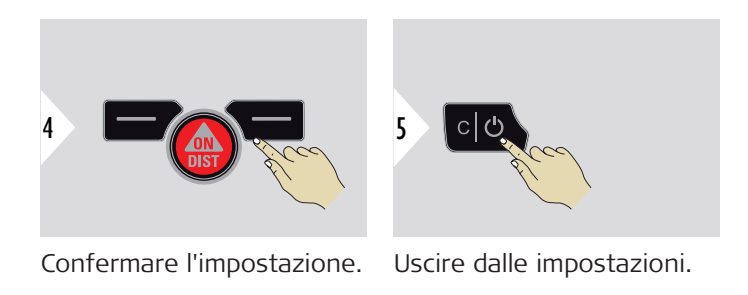

**REIMPOSTA DISPOSI-TIVO**

Il ripristino riporta lo strumento alle impostazioni predefinite. Tutte le impostazioni e i dati personalizzati vengono persi.

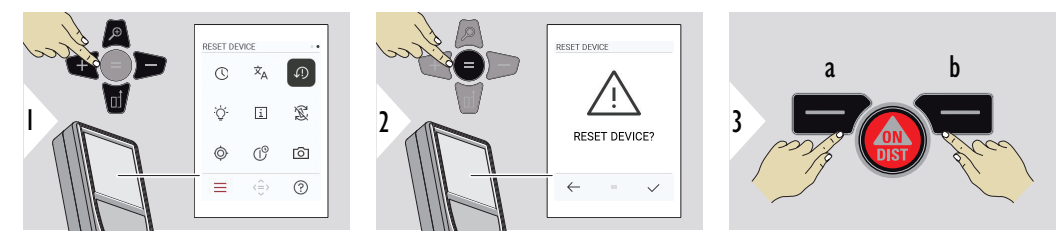

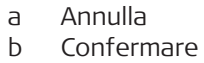

#### **ILLUMINAZIONE DISPLAY**

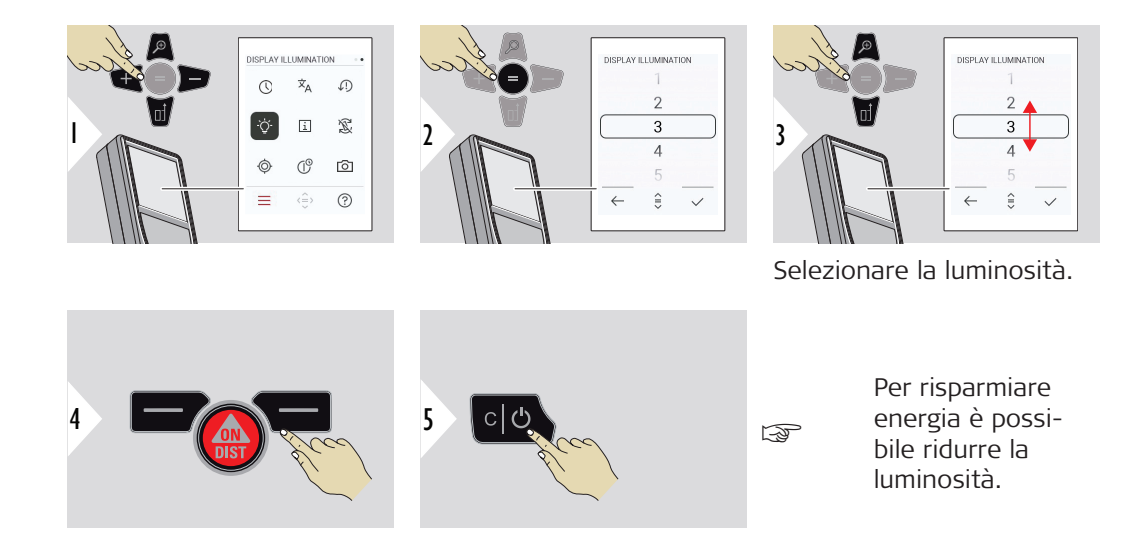

Confermare l'impostazione.

Uscire dalle impostazioni.

#### **INFORMAZIONI**

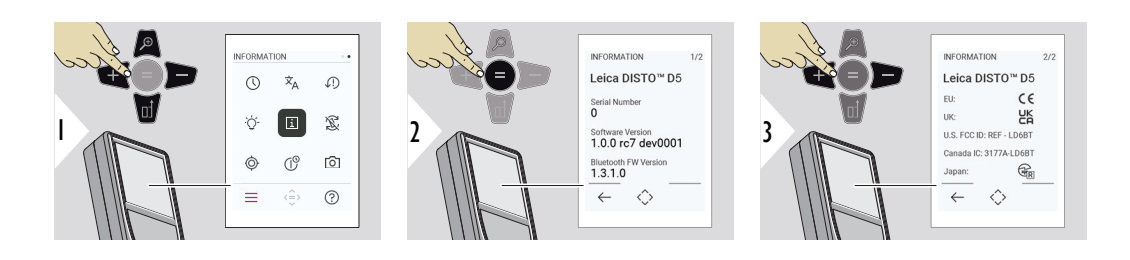

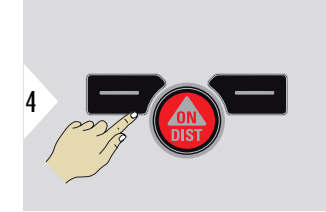

Uscire dalla schermata delle informazioni.

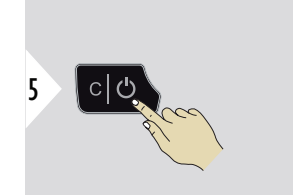

Uscire dalle impostazioni.

**ROTAZIONE SCHERMO**

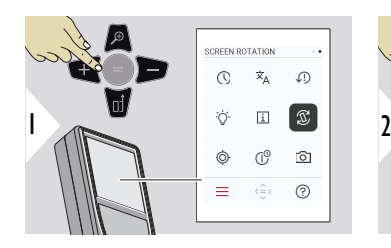

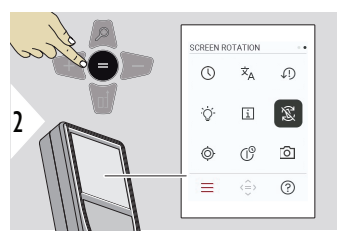

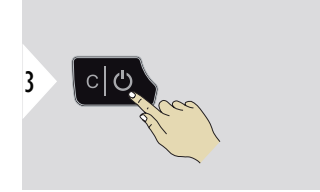

Attivazione/disattivazione

Uscire dalle impostazioni.

**Esempio**

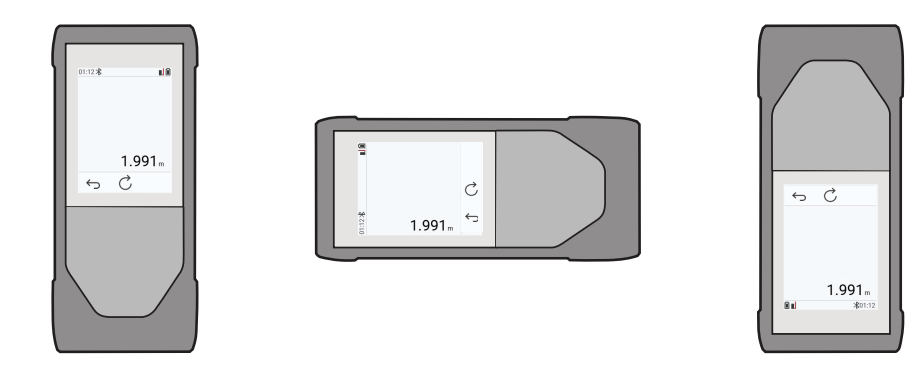

# **CALIBRAZIONE SEN-SORE INCLINAZIONE**

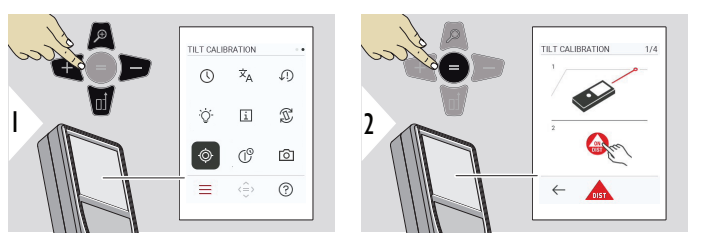

Seguire le istruzioni a video.

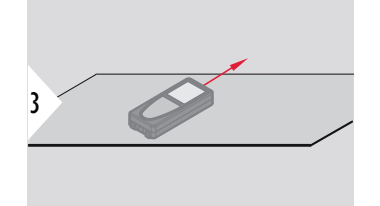

Collocare il dispositivo su una superficie perfettamente piana.

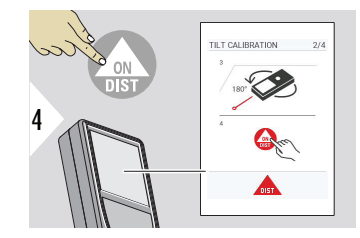

Al termine, premere il pulsante **ON/DIST**. Seguire le istruzioni a video.

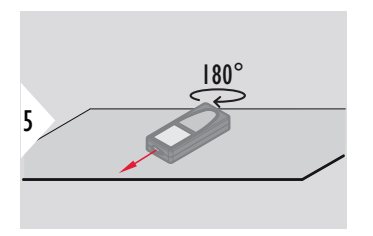

Ruotare il dispositivo di 180° in senso orizzontale e appoggiarlo nuovamente su una superficie perfettamente piana.

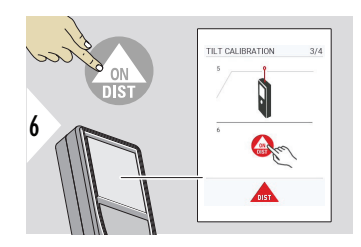

Al termine, premere il pulsante **ON/DIST**. Seguire le istruzioni a video.

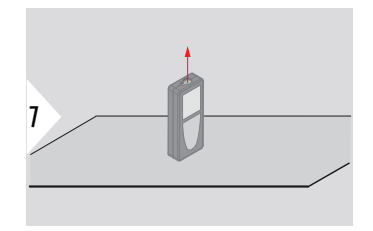

Collocare il dispositivo su una superficie perfettamente piana.

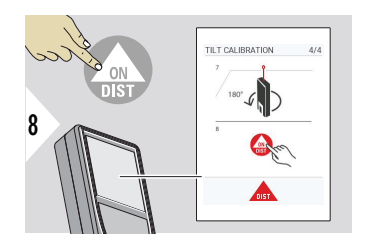

Al termine, premere il pulsante **ON/DIST**. Seguire le istruzioni a video.

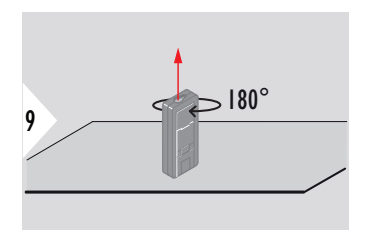

Ruotare il dispositivo di 180° in senso orizzontale e appoggiarlo nuovamente su una superficie perfettamente piana.

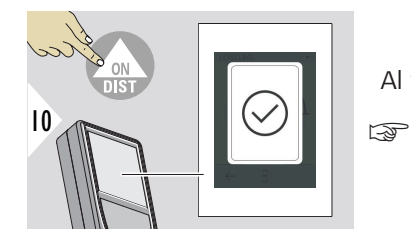

Al termine, premere il pulsante **ON/DIST**.

Dopo 2 secondi il dispositivo torna alla modalità di base.

#### **ORA DI ARRESTO**

Selezionare l'ora in cui il dispositivo si spegnerà automaticamente.

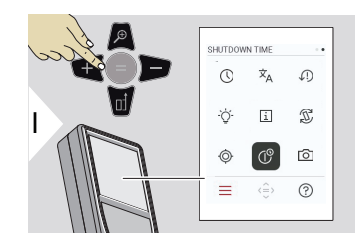

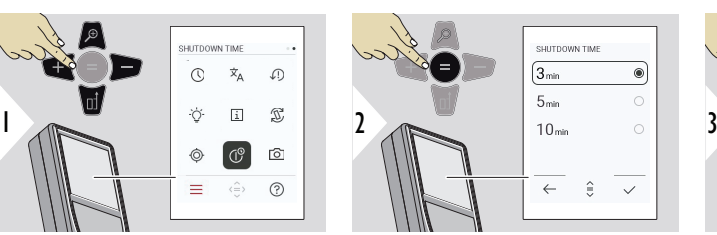

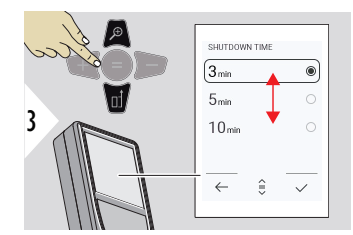

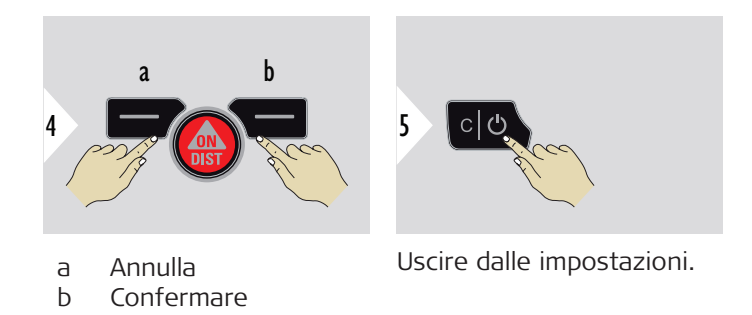

#### **RICERCA PUNTO**

Questa funzione è molto utile per le misure all'aperto. Il ricercapunti integrato (schermata di visualizzazione) mostra il target sul display. Il dispositivo esegue la misurazione al centro del mirino, anche se il punto laser non è visibile.

Quando si usa la fotocamera di ricerca punti con target vicini si verificano errori di parallasse e il laser compare spostato nel mirino. In questo caso l'errore viene corretto automaticamente spostando il mirino.

# **Opzione 1:**

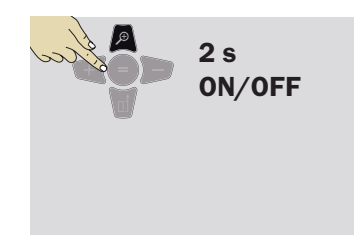

Tenere premuto il pulsante dello zoom per 2 secondi per attivare/disattivare il ricercapunti. Lo stato viene salvato e rimane lo invariato anche il dispositivo viene spento e riacceso.

☞

Il ricercapunti si può attivare e disattivare solo quando il raggio laser è attivo.

**Opzione 2:**

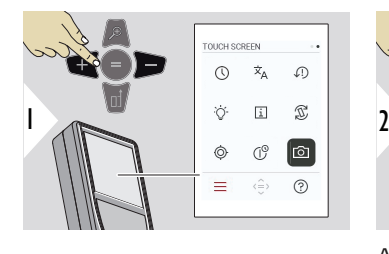

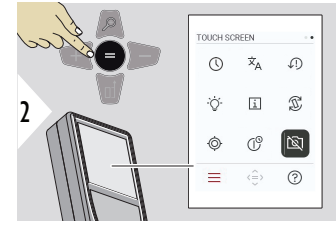

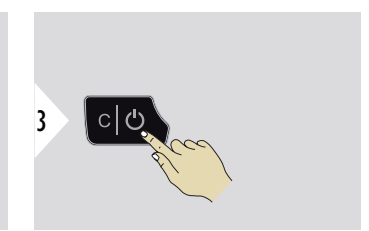

Attivazione/disattivazione

Uscire dalle impostazioni.

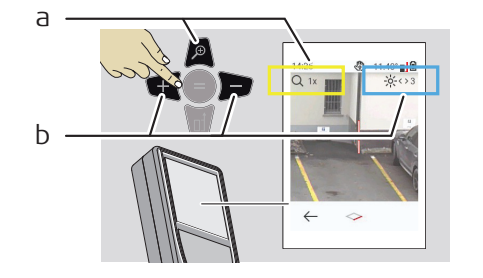

- a Regolare lo zoom premendo il pulsante dello zoom. Viene visualizzato il livello di zoom.
- b Regolare l'illuminazione con i pulsanti di navigazione a destra o a sinistra. Viene visualizzato il valore di **ILLUMINAZIONE DISPLAY**.

# **6 Funzioni**

**Panoramica**

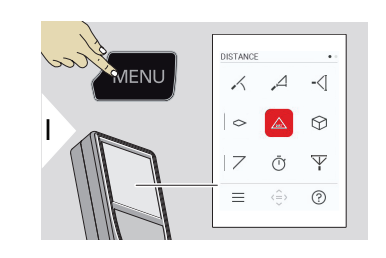

- **[LIVELLAMENTO](#page-51-0)**  $\angle$
- **[ORIZZONTALE SMART](#page-52-0)**  $\Delta$
- -<⊺ **[TRACCIAMENTO ALTEZZA](#page-52-0)**

**[AREA](#page-54-0)**  $\sim$ 

- **[DISTANZA](#page-55-0)** singola  $\mathcal{L}$
- $\odot$ **[VOLUME](#page-56-0)**
- $\overline{\phantom{a}}$ **[AREA TRIANGOLO](#page-57-0)**
- Ō **[TIMER](#page-59-0)**
- $\overline{\Psi}$ **[TERNA PITAGORICA](#page-60-0)**

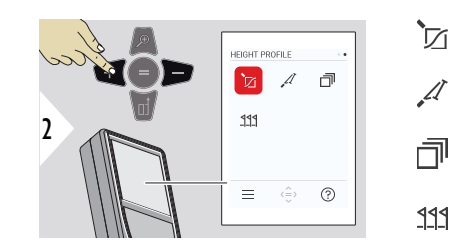

- **[PROFILO ALTEZZA](#page-61-0)**
	- **[PENDENZA](#page-64-0)**

**[PILA](#page-65-0)**

**[PICCHETTAMENTO](#page-66-0)**

<span id="page-51-0"></span>Chiudere/uscire da tutte le funzioni descritte in questo capitolo come segue:

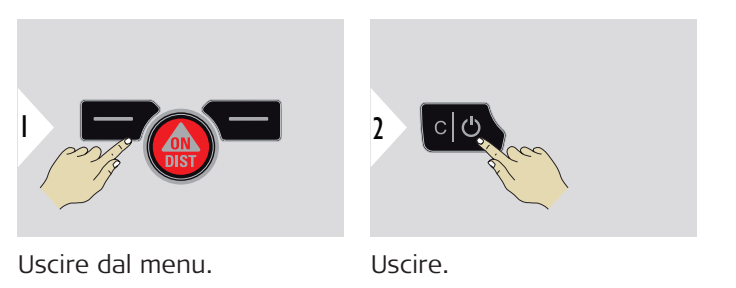

**LIVELLAMENTO**

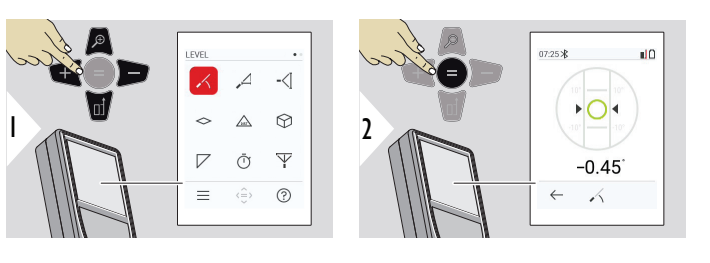

Consente di visualizzare le inclinazioni di 360°. Lo strumento emette un segnale acustico a 0°. Ideale per le regolazioni orizzontali e verticali.

#### <span id="page-52-0"></span>**ORIZZONTALE SMART**

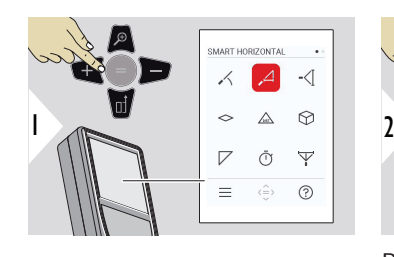

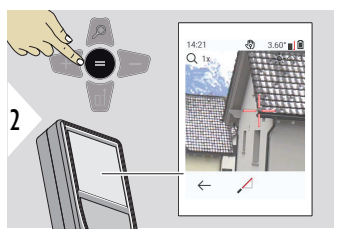

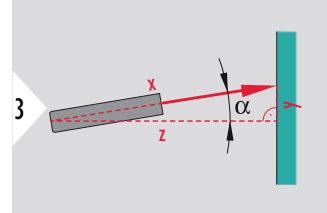

Puntare il laser sul target.

Fino a 360°; inclinazione trasversale di +10°

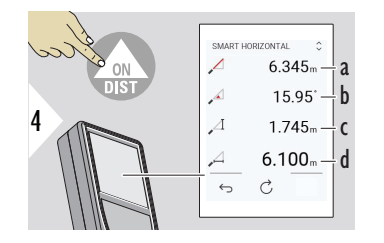

a Distanza misurata, x

b Angolo, α

c Dislivello rispetto al punto di misurazione, y

d Distanza orizzontale, z

#### **TRACCIAMENTO ALTEZZA**

È possibile determinare l'altezza di edifici o piante senza punti riflettenti adatti. Nel punto più basso vengono misurate la distanza e l'inclinazione; è necessario un target laser riflettente. Si può traguardare il punto superiore con il ricercapunti/mirino; non è necessario un target che rifletta il laser, perché viene misurata solo l'inclinazione.

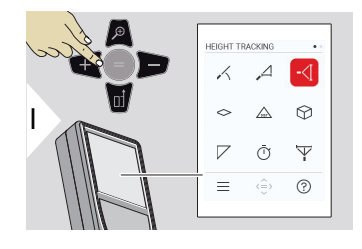

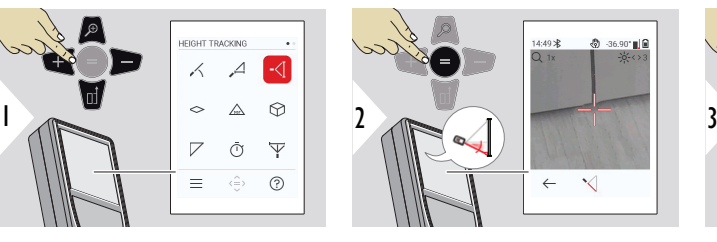

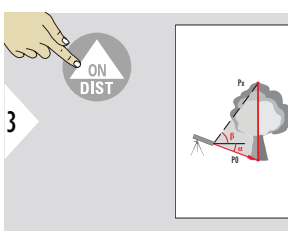

Puntare il laser sul punto inferiore.

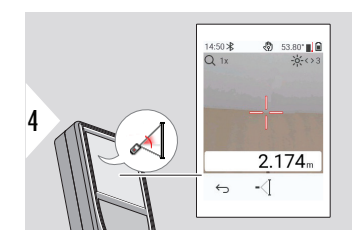

Puntare il laser sui punti in alto, il tracciamento dell'angolo e dell'altezza si avvia automaticamente.

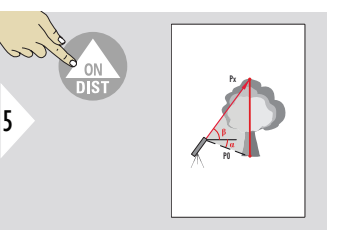

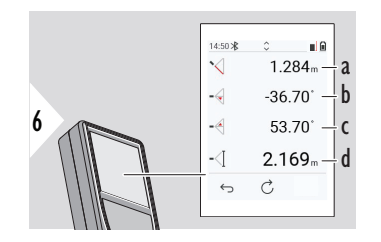

- a Distanza P0<br>b Angolo  $\alpha$
- Angolo α
- c Angolo β<br>d Altezza d
- Altezza di tracciamento y con il dispositivo utilizzato su un treppiede

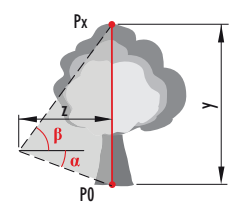

<span id="page-54-0"></span>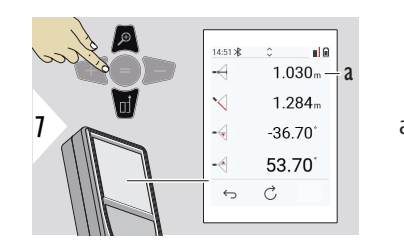

a Distanza z

☞ Il pulsante di navigazione **giù** consente di rilevare i valori nella linea principale per l'invio tramite Bluetooth.

**AREA**

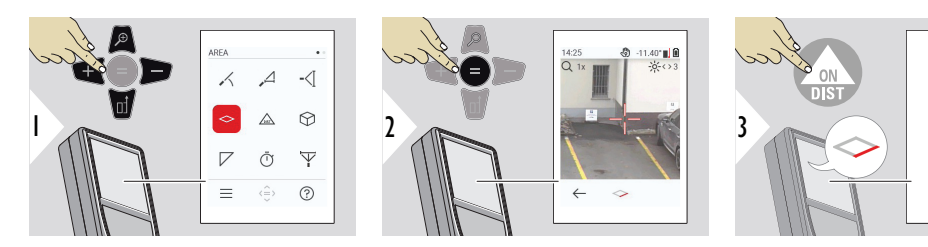

Puntare il laser sul primo punto da misurare.

<span id="page-55-0"></span>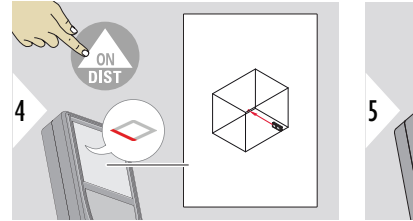

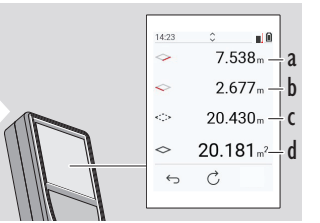

- a Prima distanza b Seconda distanza
- c Circonferenza
- d Superficie

Puntare il laser sul secondo punto da misurare.

Il risultato principale è l'area di questo rettangolo. I singoli valori misurati sono visualizzati sopra la linea principale.

Misurazioni parziali/funzione grafica: Premere + o − prima di iniziare la prima misurazione. Misurare e sommare o sottrarre le distanze. Concludere con =. Misurare la seconda lunghezza.

# **DISTANZA singola**

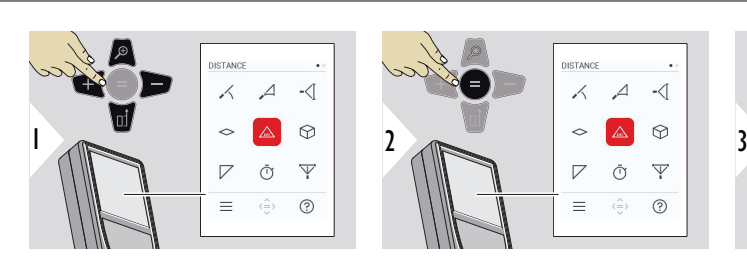

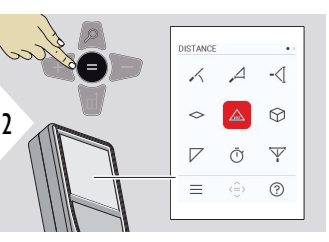

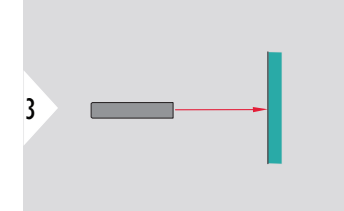

Puntare il laser attivo sul target.

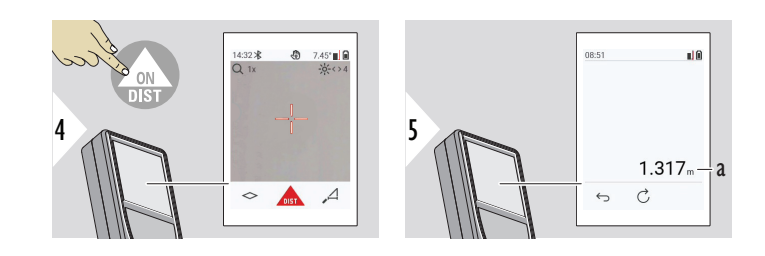

a Distanza misurata

# <span id="page-56-0"></span>**VOLUME**

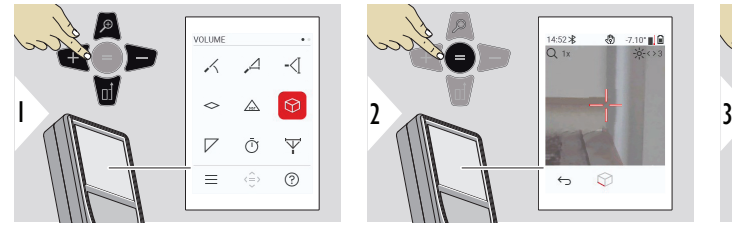

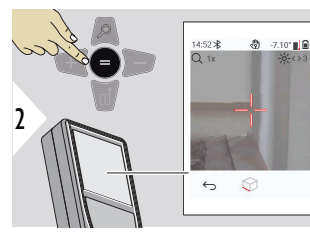

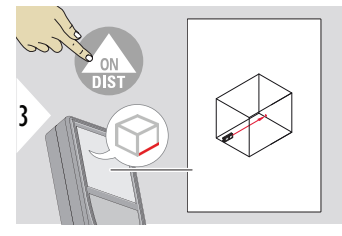

Puntare il laser sul primo punto da misurare.

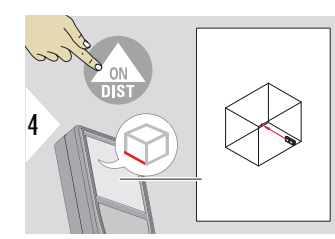

Puntare il laser sul secondo punto da misurare.

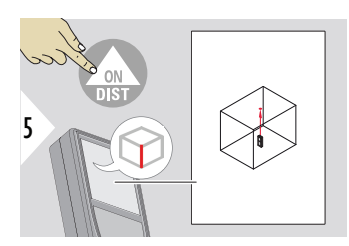

Puntare il laser sul terzo punto da misurare.

<span id="page-57-0"></span>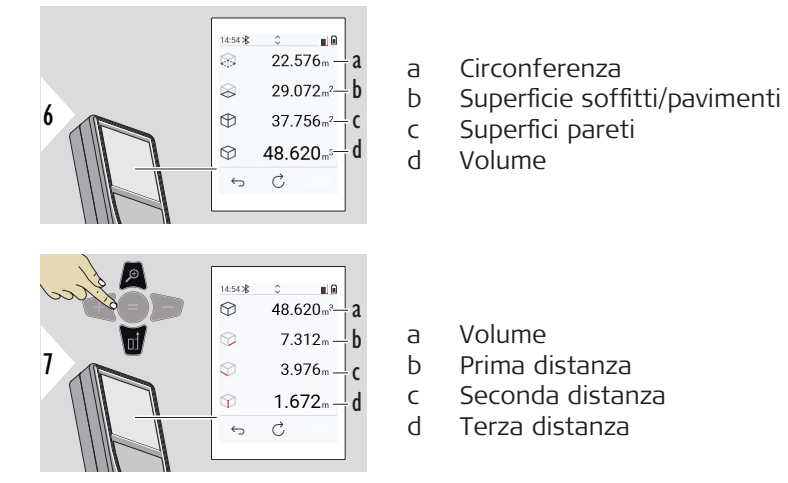

Altri risultati.

#### **AREA TRIANGOLO**

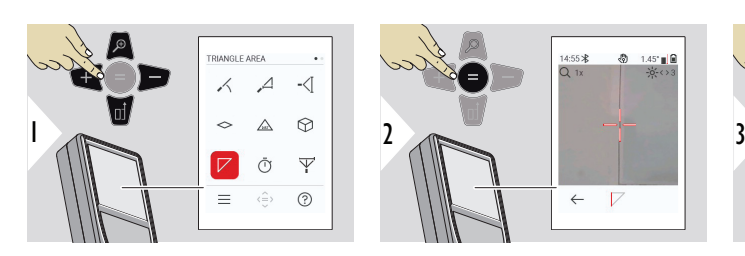

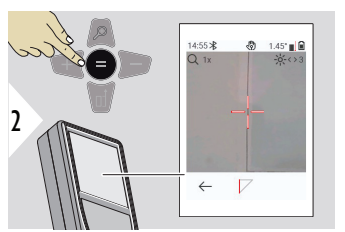

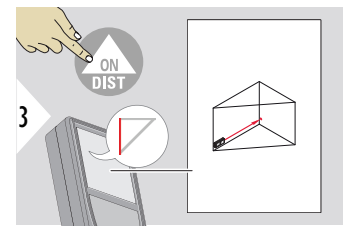

Puntare il laser sul primo punto da misurare.

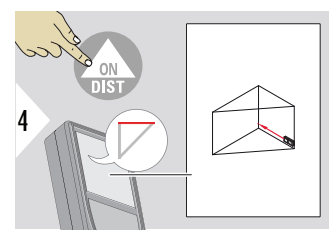

Puntare il laser sul secondo punto da misurare.

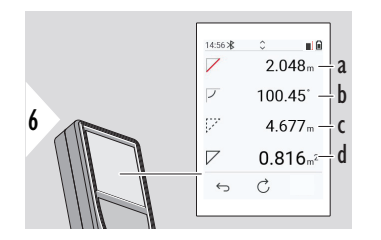

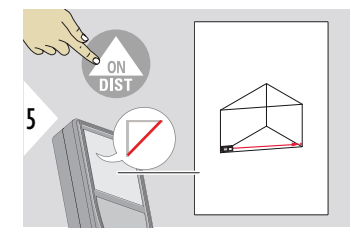

Puntare il laser sul terzo punto da misurare.

- a Terza distanza
- b Angolo tra la prima e la seconda misura
- c Circonferenza
- d Superficie triangolare

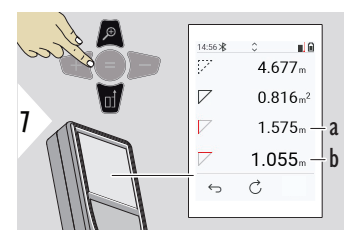

Altri risultati.

- a Prima distanza
- b Seconda distanza

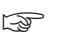

☞ Il risultato principale è l'area di questo triangolo. Con + o − si possono sommare o sottrarre diversi triangoli. Consultare la sezione [Addizione/Sottrazione](#page-25-0).

<span id="page-59-0"></span>**TIMER**

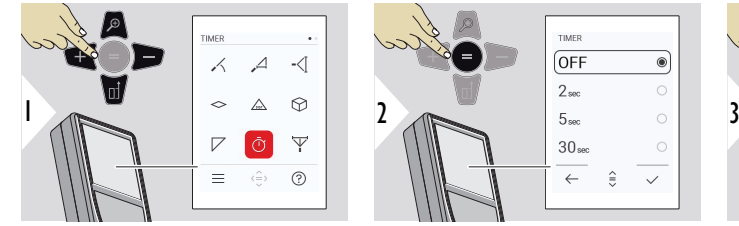

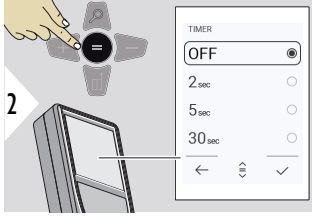

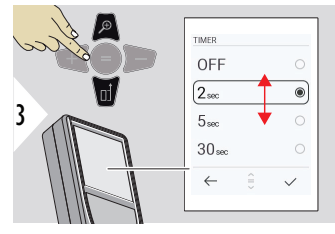

Selezionare il tempo di rilascio.

Il timer si avvia premendo il pulsante **ON/DIST**.

- Viene visualizzato sullo schermo il conto alla rovescia
- Durante il conto alla rovescia viene emesso un segnale acustico

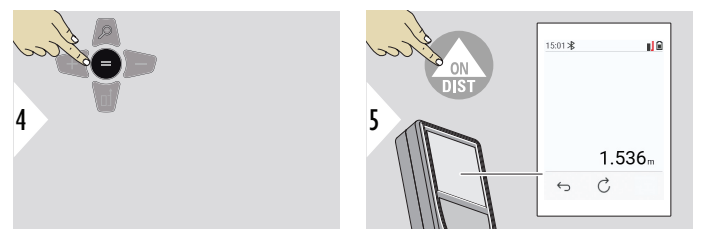

Confermare l'impostazione.

### <span id="page-60-0"></span>**TERNA PITAGORICA**

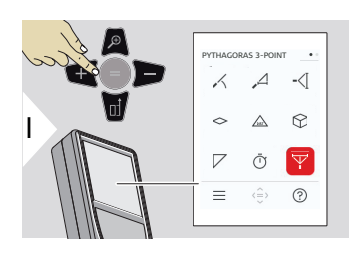

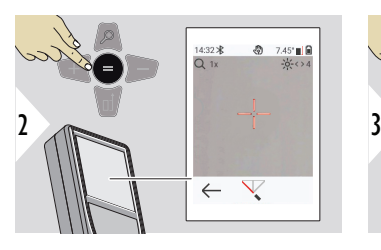

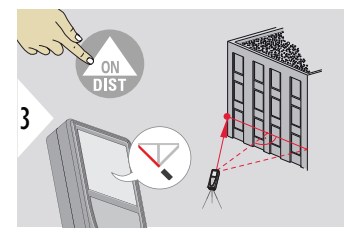

Orientare il laser sul primo punto da misurare.

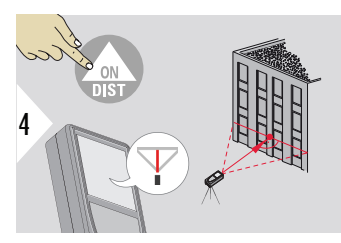

Orientare il laser su un rettangolo accanto al secondo punto da misurare. punto da misurare.

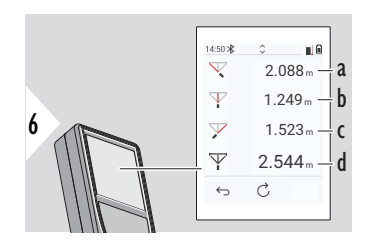

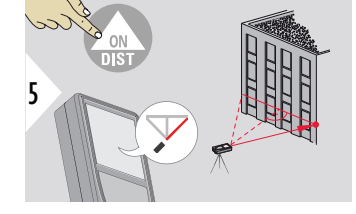

Orientare il laser sul terzo

- <sup>a</sup> a Prima distanza
- b Seconda distanza
- c Terza distanza
- d Distanza tra il primo e il terzo punto da misurare

<span id="page-61-0"></span>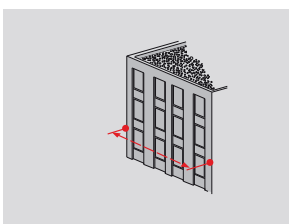

Il risultato compare nella riga principale. Tenendo permuto per 2 secondi il pulsante di misurazione in questa funzione si attiva automaticamente la misurazione minima/massima.

L'uso del teorema di Pitagora è consigliato solo per le misurazioni orizzontali indirette. Per le misurazioni dell'altezza (in verticale) si ottiene una precisione maggiore utilizzando una funzione con misurazione dell'inclinazione.

Il pulsante di navigazione **giù** consente di rilevare i valori nella linea principale per l'invio tramite Bluetooth.

#### **PROFILO ALTEZZA**

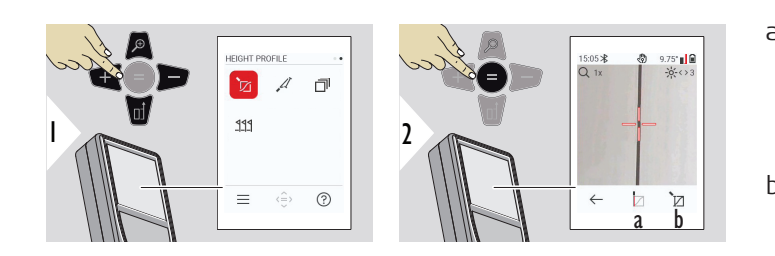

☞

- a Iniziare la misurazione. La prima misurazione è quella del punto di riferimento
- b Definire l'altezza assoluta del punto di riferimento. Esempio: Altezza sul livello del mare

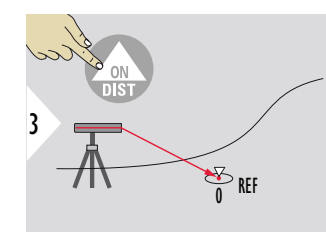

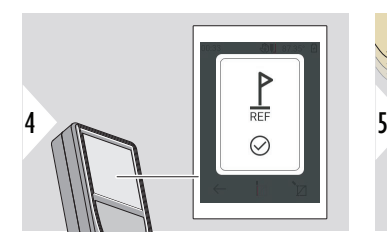

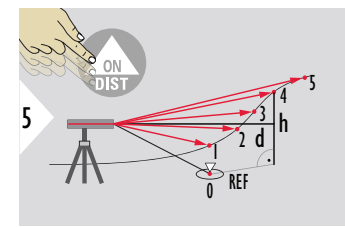

Puntare sul punto di riferimento (REF).

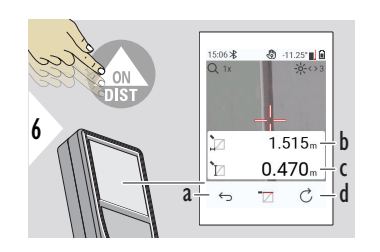

- a Tornare indietro di un passaggio per leggere i punti di misurazione precedenti
- b Distanza orizzontale rispetto al dispositivo = d
- c Dislivello rispetto al punto di riferimento  $(REF) = h$
- d Avvio di una nuova misurazione del profilo in altezza

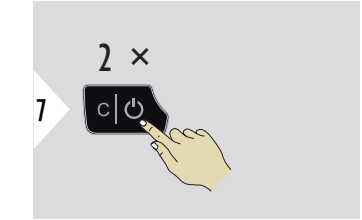

Funzione di fine.

Tenere premuto il pulsante **ON/DIST** per più di 2 secondi per la misurazione continua del profilo in altezza.

Ideale per misurare le differenze di altezza rispetto a un punto di riferimento. È utilizzabile anche per misurare profili e sezioni di terreno. Una volta misurato il punto di riferimento compaiono sul display la distanza e l'altezza orizzontale di ciascun punto successivo.

# **Opzionale: Impostare l'altezza assoluta del punto di riferimento**

È possibile impostare l'altezza del punto di riferimento misurato. Ad esempio: Impostare il livello del punto di riferimento misurato a 400 m sul livello del mare. Un punto misurato a 2 m sopra il punto di riferimento risulterebbe quindi a 402 m.

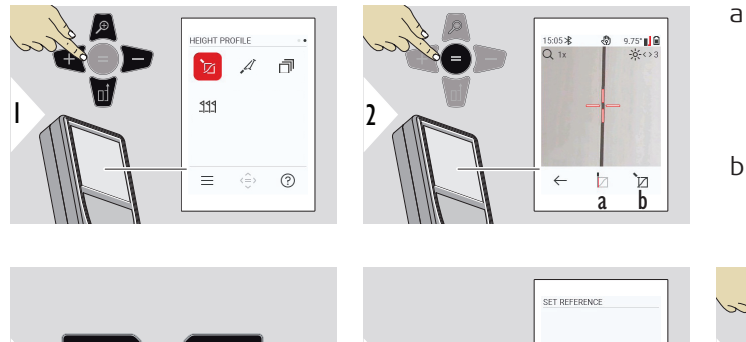

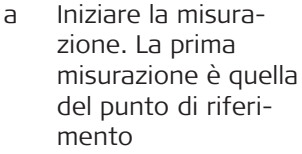

b Impostare l'altezza assoluta del punto di riferimento

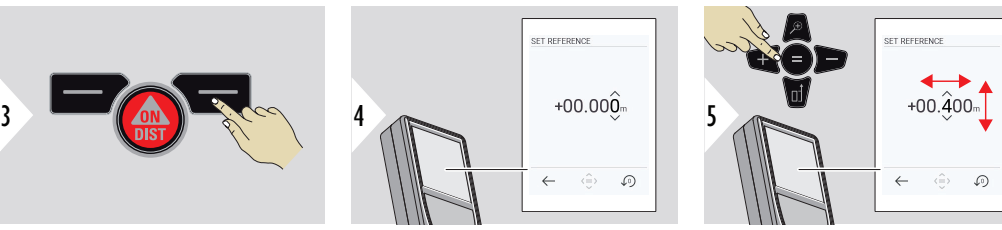

#### <span id="page-64-0"></span>**PENDENZA**

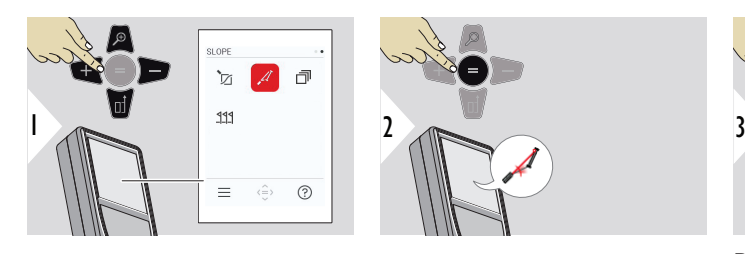

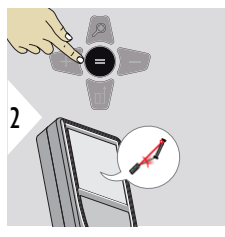

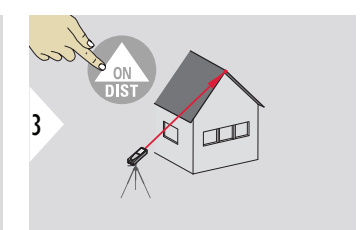

Puntare il laser sul punto superiore.

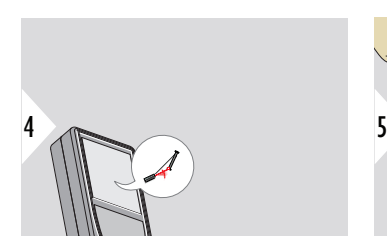

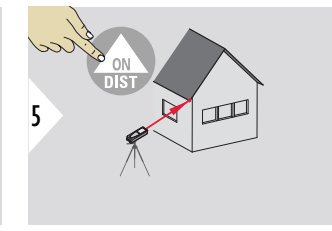

Puntare il laser sul secondo punto.

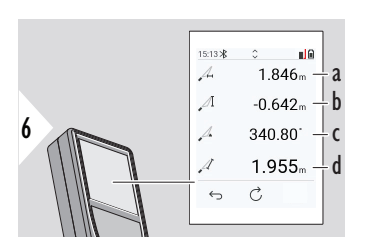

a Distanza orizzontale tra i due punti

- b Altezza verticale tra i due punti
- c Includere l'angolo tra i due punti
- d Distanza tra i due punti

<span id="page-65-0"></span>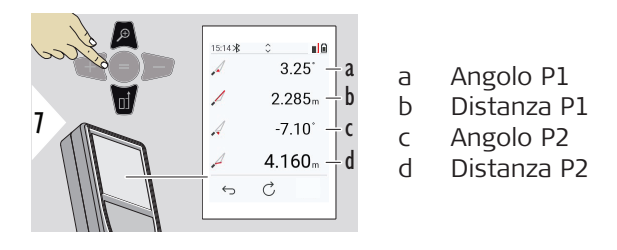

**Misura indiretta della distanza tra due punti con risultati aggiuntivi. Ideale per** applicazioni quali la misura della lunghezza e dell'inclinazione dei tetti, l'altezza dei camini, ecc.

> È importante che lo strumento si trovi sullo stesso piano verticale dei due punti misurati. Il piano è definito dalla linea che passa per i due punti. Ciò significa che, per raggiungere i due punti, il dispositivo viene solo spostato sul treppiede in senso verticale ma non viene ruotato in senso orizzontale.

Memoria - Visualizzazione degli ultimi 50 risultati

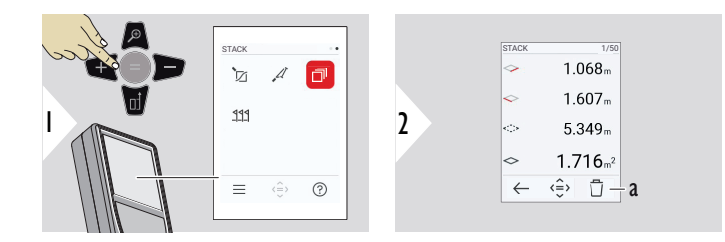

a Eliminare la memoria.

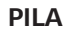

<span id="page-66-0"></span>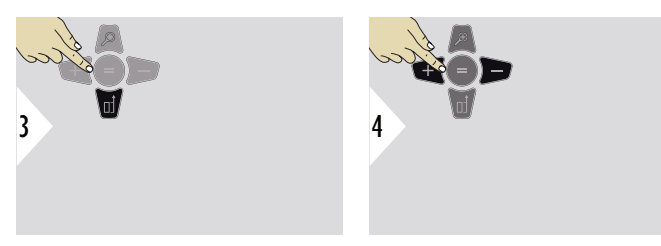

Per visualizzare risultati più dettagliati di una misura specifica usare il tasto di navigazione verso il basso. Per passare da una misura all'altra usare i tasti di navigazione a destra e a sinistra.

# **PICCHETTAMENTO**

Si possono inserire due diverse distanze, **PICCHETTAMENTO - "a"** e **PICCHETTAMENTO - "b"**, per contrassegnare le lunghezze misurate definite.

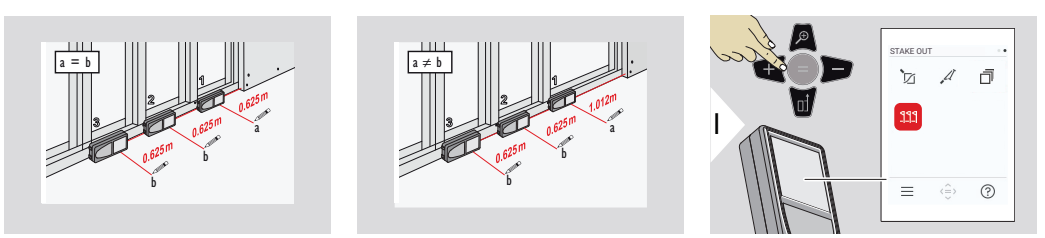

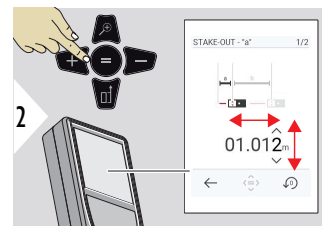

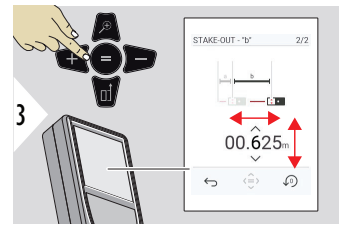

Regolare la distanza a. Premere = per approvare **PICCHETTAMENTO - "a"**.

Regolare la distanza b. Premere = per approvare **PICCHETTAMENTO - "b"**.

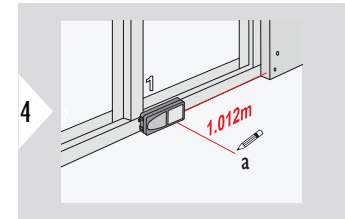

Iniziare la misurazione. Spostare il dispositivo lentamente lungo la linea di tracciamento. Viene visualizzata la distanza dal punto di tracciamento precedente.

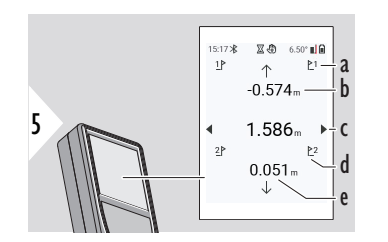

- a Numero tracciamento precedente
- b Distanza rispetto al tracciamento precedente
- c Distanza totale
- d Numero del tracciamento successivo
- e Distanza rispetto al tracciamento successivo

Quando ci si avvicina a un punto di picchettamento, a meno di 18 mm, il valore del punto di picchettamento si blocca e sul lato del display appaiono delle frecce per la marcatura.

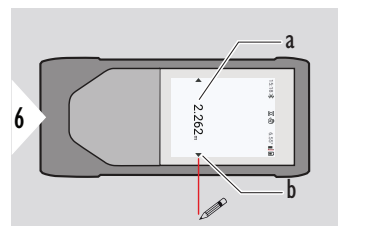

- a Valore del punto tracciato attuale
- b Posizione del punto tracciato indicata con le frecce

# **7 Codici dei messaggi**

**Panoramica**

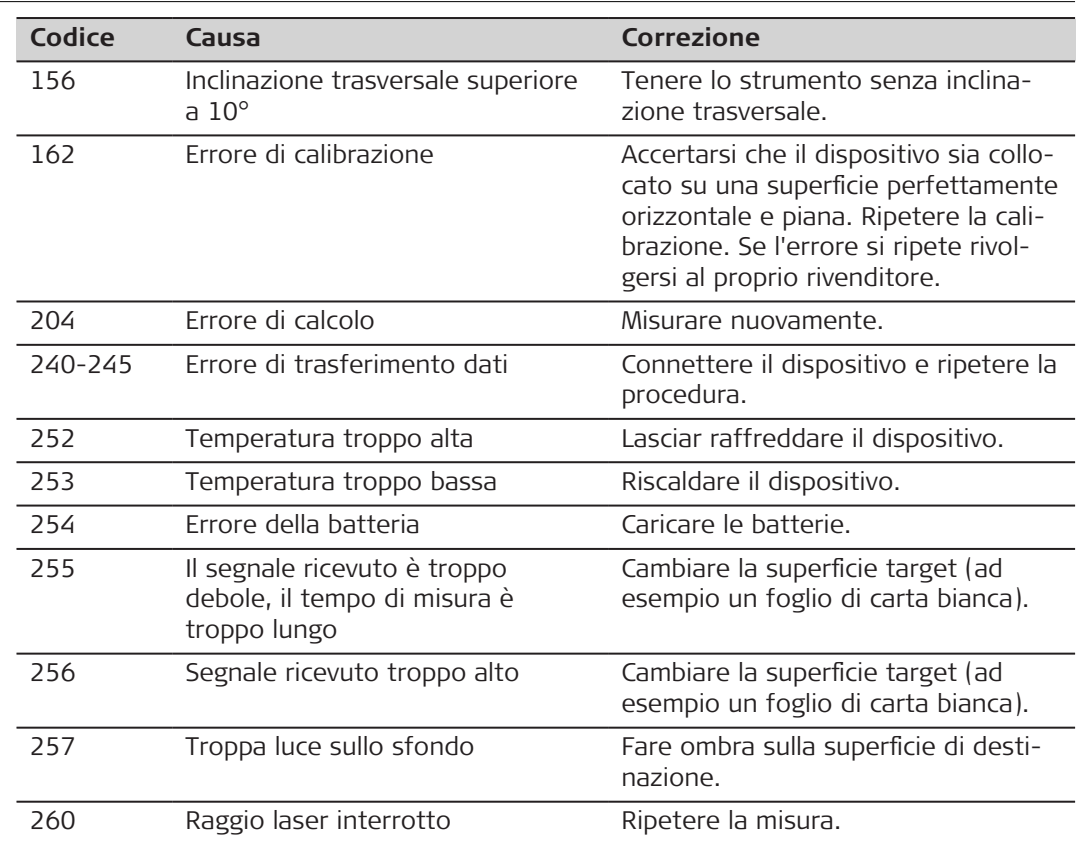

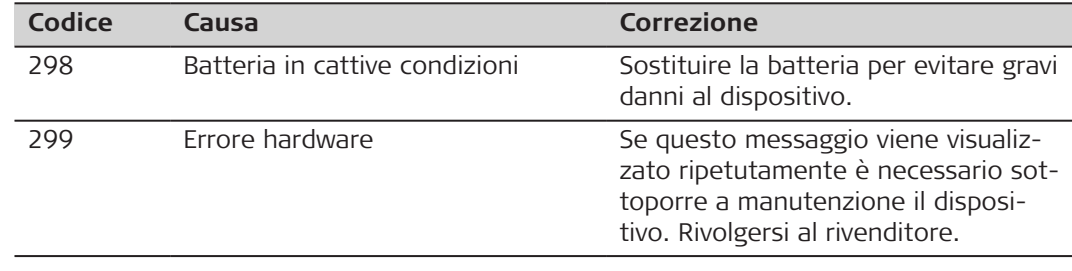

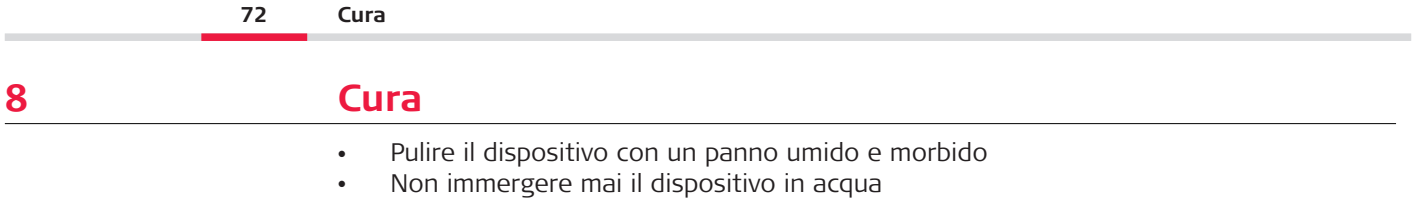

• Non mai usare detergenti o solventi aggressivi
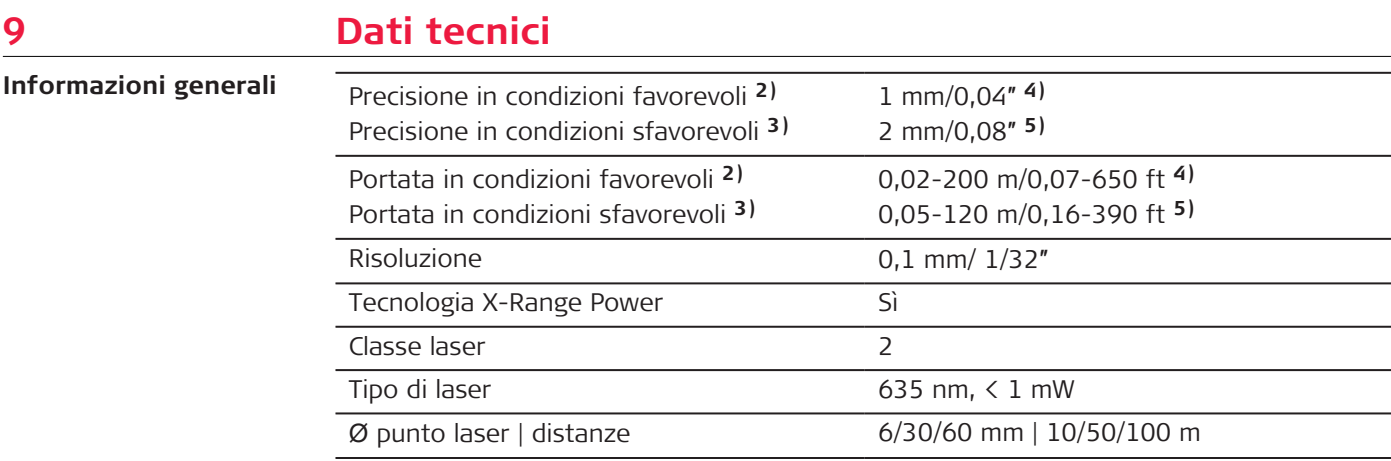

**2)** Le condizioni favorevoli sono le seguenti: i target bianchi e molto riflettenti (una parete dipinta di bianco), gli sfondi poco illuminati e le temperature moderate.

**3)** Le condizioni sfavorevoli sono le seguenti: i target meno o più riflettenti, gli sfondi fortemente illuminati o le temperatura al limite inferiore o superiore del campo specificato.

**4)** Si applicano tolleranze da 0,05 m a 10 m con un livello di confidenza del 95%. In condizioni favorevoli la tolleranza può peggiorare di 0,10 mm/m per distanze superiori a 10 m.

**5)** Si applicano tolleranze da 0,05 m a 10 m con un livello di confidenza del 95%. In condizioni sfavorevoli la tolleranza può peggiorare di 0,15 mm/m per distanze superiori a 10 m.

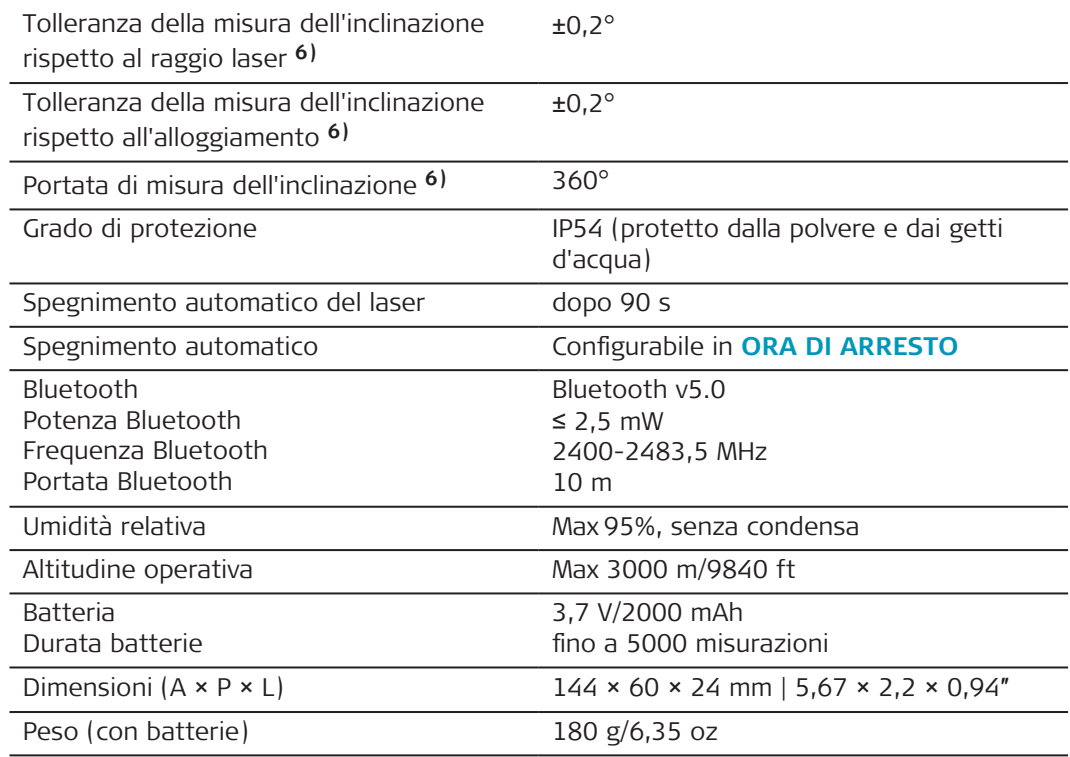

**6)** Dopo la calibrazione da parte dell'utente. Deviazione aggiuntiva correlata all'angolo di ±0,01° per grado, fino a ±45° in ciascun quadrante.

Riferita alla temperatura ambiente. Sull'intero intervallo di temperatura operativa la deviazione massima aumenta di ±0,1°.

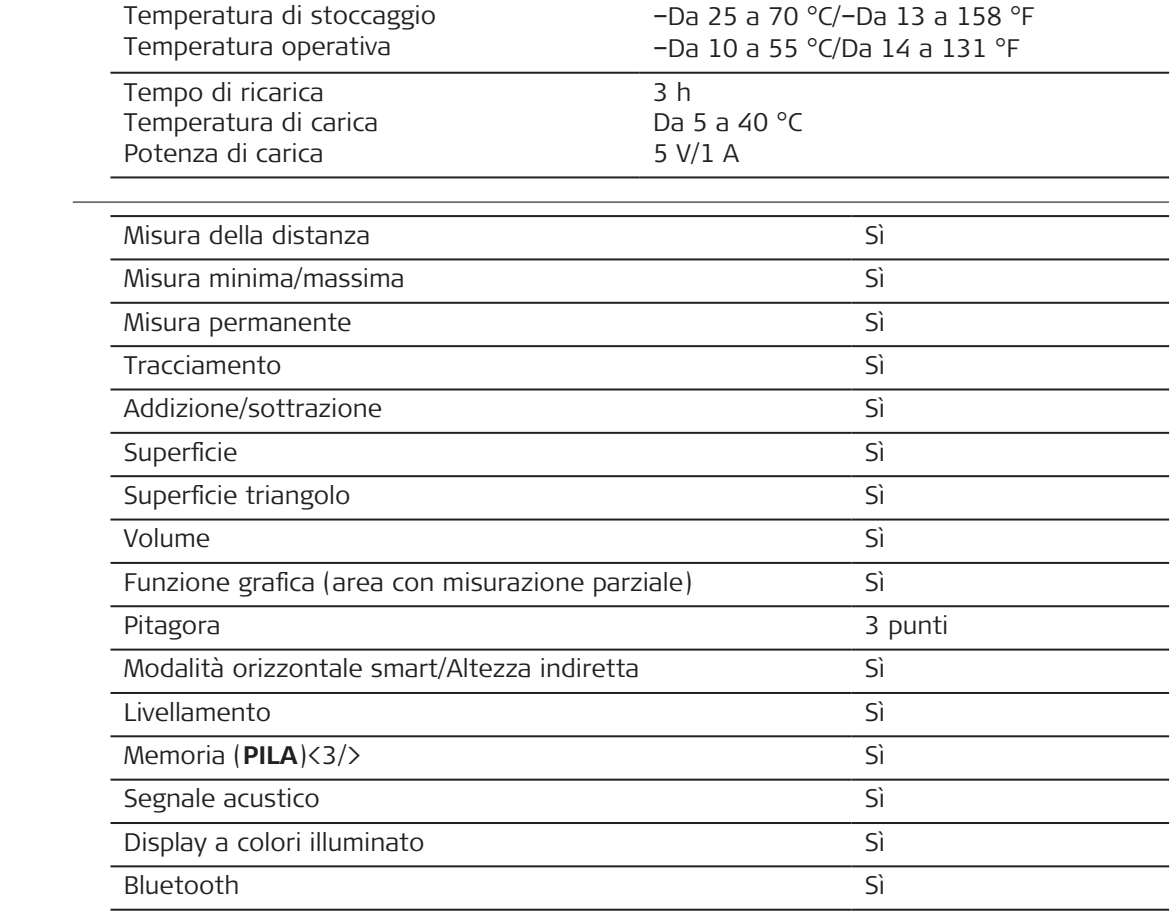

**Funzioni**

#### **76 Dati tecnici**

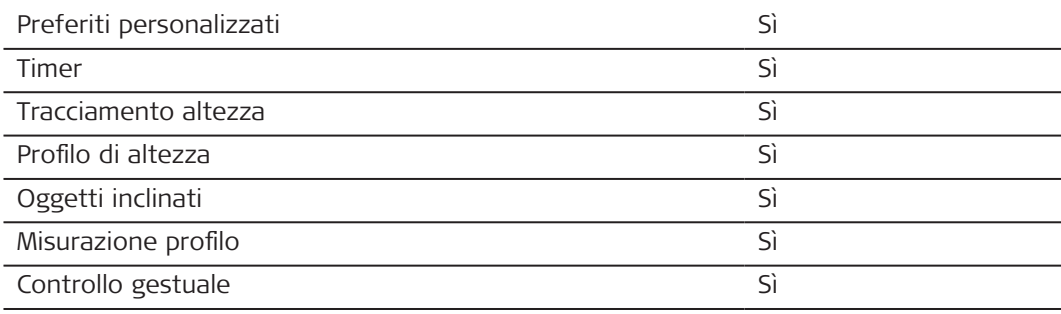

# **9.1 Conformità ai regolamenti nazionali**

**Etichettatura del Leica DISTO**™ **D5**

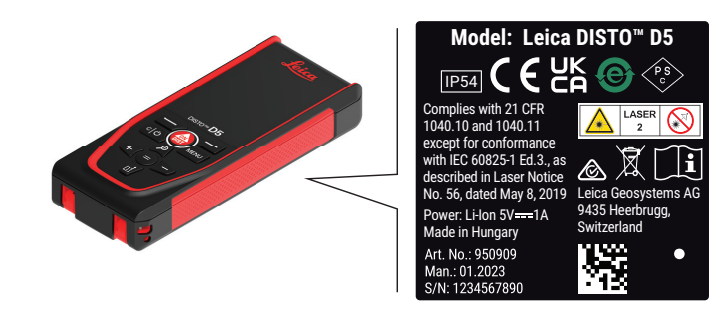

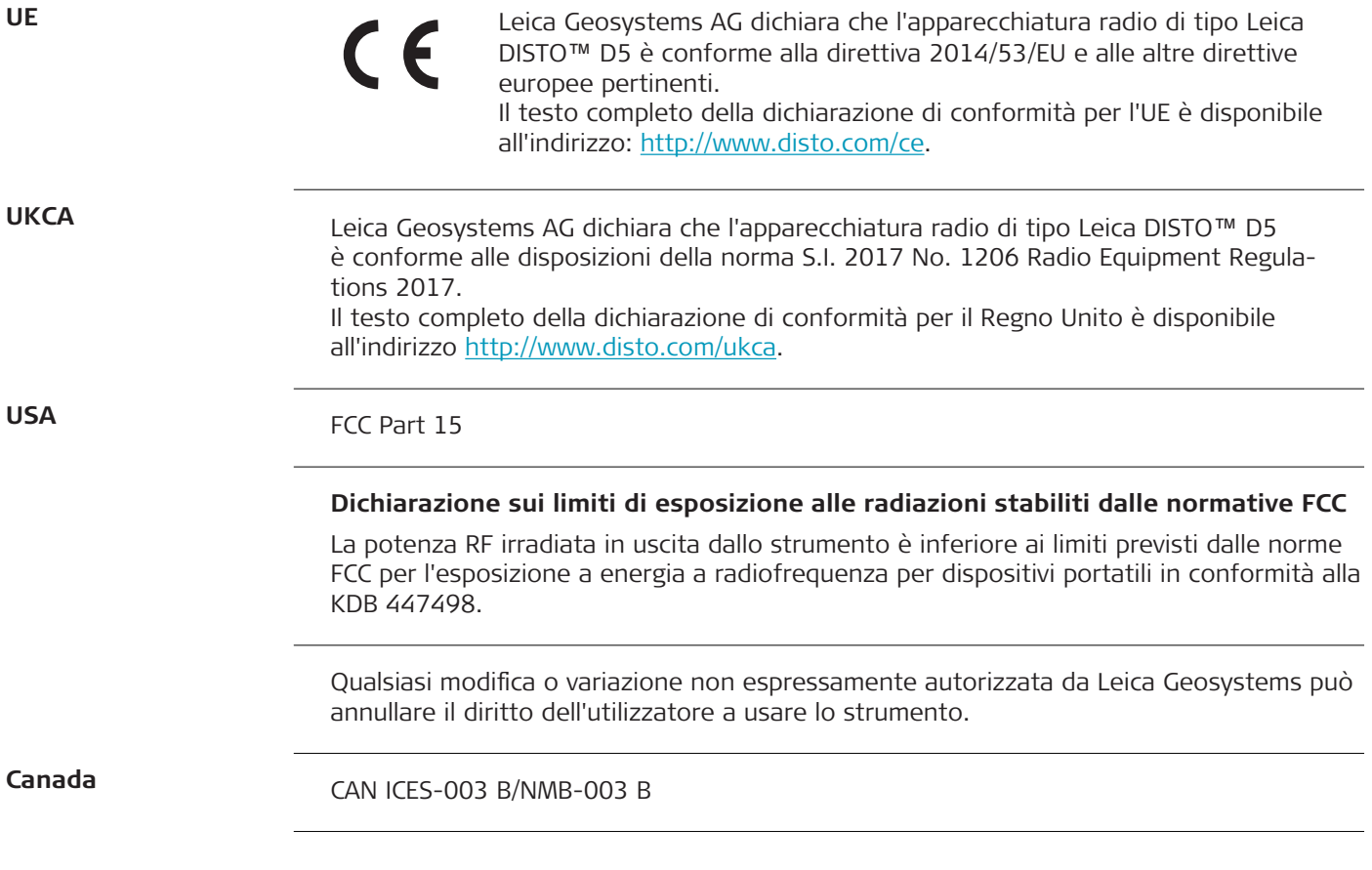

### **Dichiarazione ISED, per il Canada**

Questo dispositivo è conforme alle norme RSS di Industry Canada per le apparecchiature non soggette a licenza. Il funzionamento è soggetto alle seguenti due condizioni:

- 1. Questo dispositivo non deve causare interferenze;
- 2. Questo dispositivo deve accettare qualsiasi interferenza, comprese quelle che possono causare un funzionamento indesiderato del dispositivo stesso.

## **Dichiarazione di conformità sull'esposizione a segnali a radiofrequenza (RF)**

La potenza dei segnali a radiofrequenza irradiati dello strumento è inferiore al limite di esclusione del codice di sicurezza 6 di Health Canada previsto per i dispositivi portatili (distanza tra l'elemento radiante e l'utente e/o tra i presenti inferiore a 20 cm).

**Giappone**

- Il presente dispositivo è conforme alle norme giapponesi che disciplinano le comunicazioni radio ( 電波法 ).
- Questo dispositivo non deve essere modificato, altrimenti il numero di designazione non sarà più valido.

**Altri**

La conformità per i Paesi in cui vigono altre disposizioni nazionali deve essere approvata prima della messa in esercizio.

# **10 Garanzia internazionale limitata**

**Descrizione**

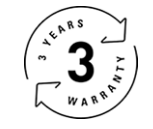

# **Garanzia internazionale**

Il Leica DISTO™ D5 è coperto da una garanzia di due anni fornita da Leica Geosystems AG. Per beneficiare di un ulteriore anno di garanzia, occorre registrare il prodotto sul nostro sito web, all'indirizzo [Leica Disto Warranty,](https://connect.leica-geosystems.com/disto-warranty) entro otto settimane dalla data di acquisto. Se il prodotto non viene registrato rimane valida la garanzia di due anni.

Informazioni più dettagliate sulla garanzia limitata internazionale sono disponibili su Internet all'indirizzo [Leica Warranty](https://leica-geosystems.com/about-us/compliance-standards/legal-documents?redir=1)

#### **979589-1.0.0it**

Traduzione in italiano dall'originale inglese (979589-1.0.0en) Pubblicato in Svizzera, © 2023 Leica Geosystems AG

#### **Leica Geosystems AG**

Heinrich-Wild-Strasse 9435 Heerbrugg Switzerland

**www.leica-geosystems.com**

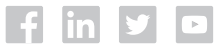

- when it has to be right

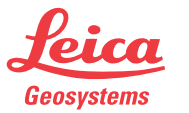

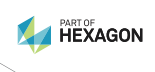